# Architectural Design Document

# The TOTAL COVER Insurance Company Case Study

W.F. Schellekens O.M. Schinagl T.A. van Roermund

Version 1.0

25th October 2005

# **Contents**

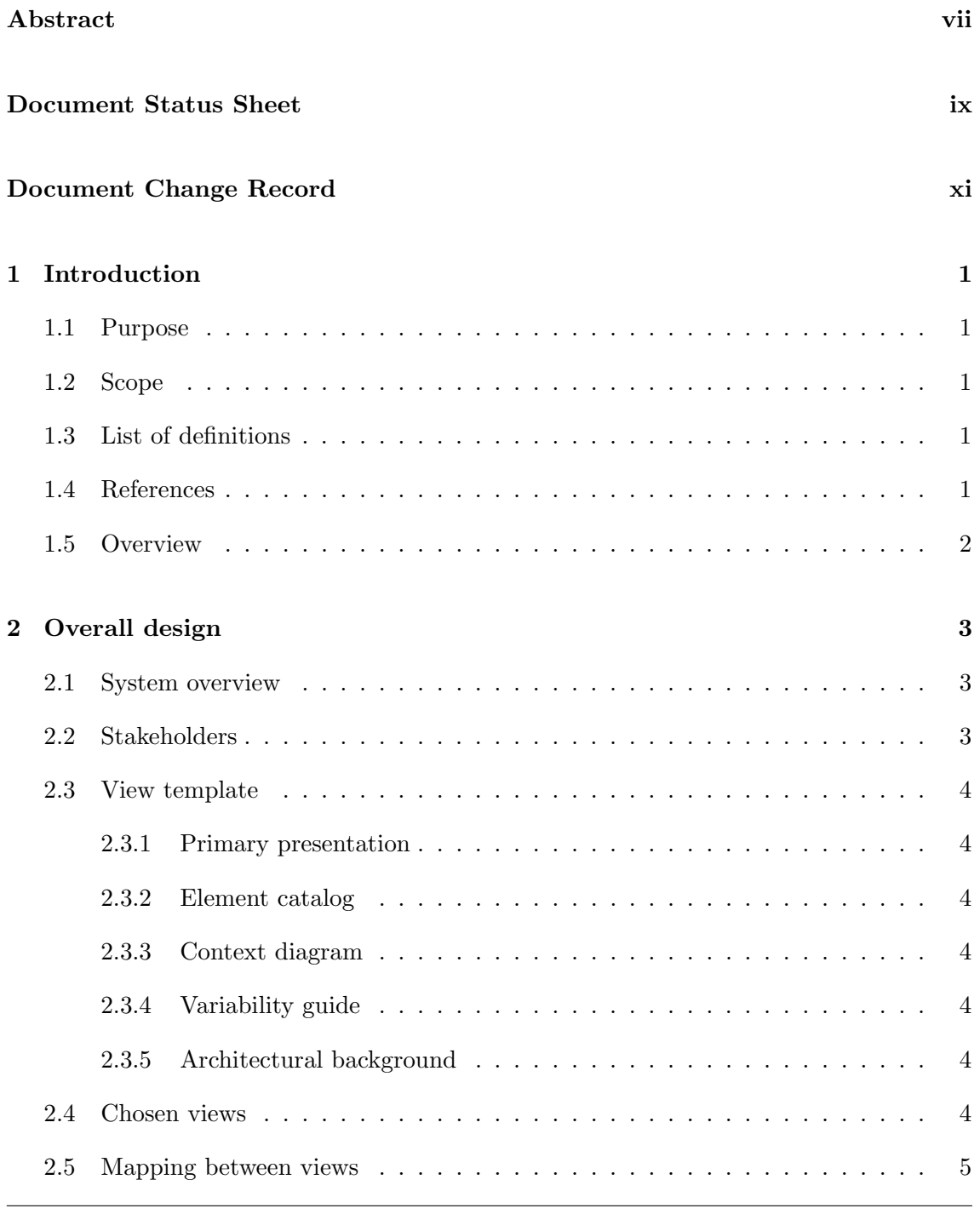

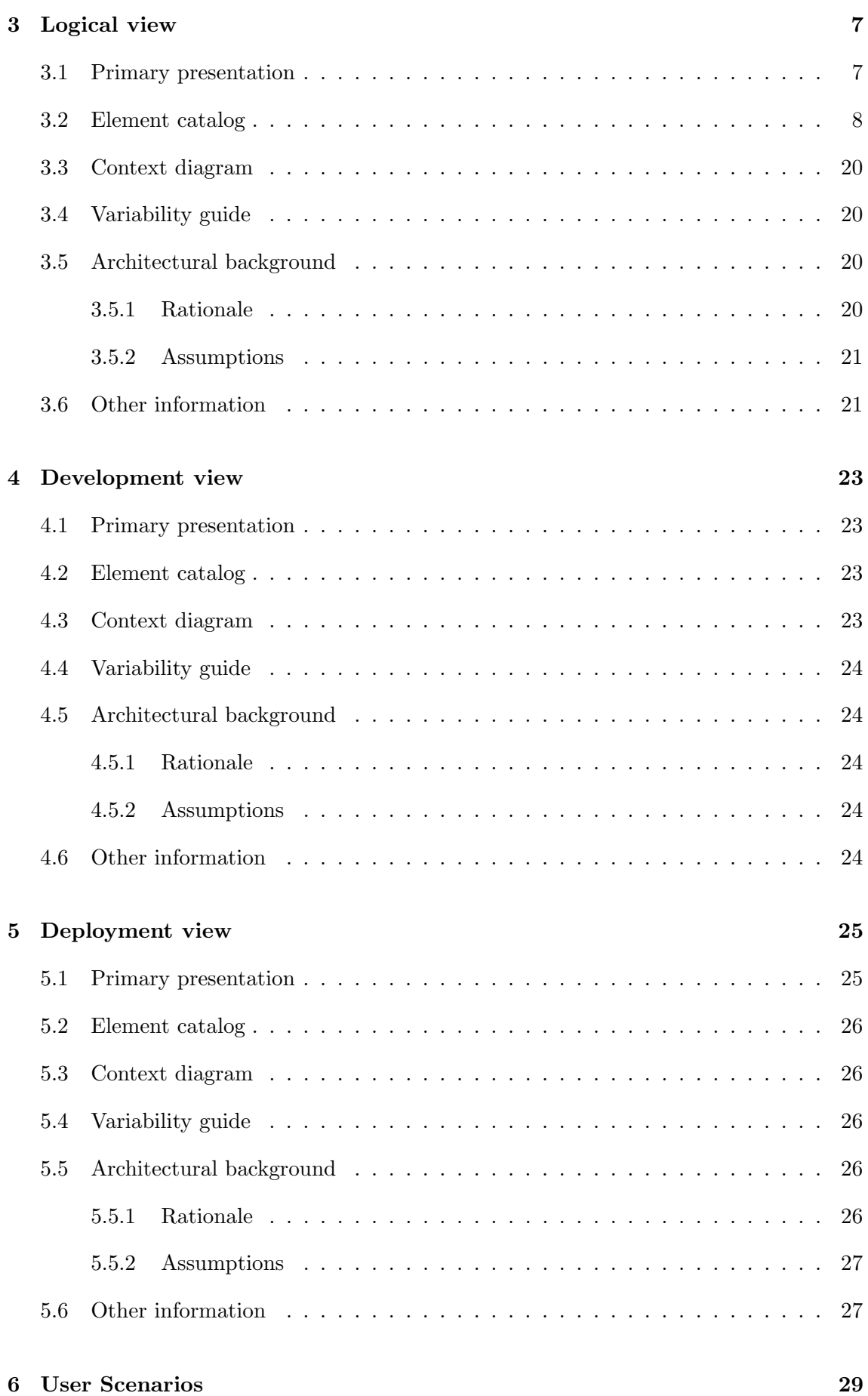

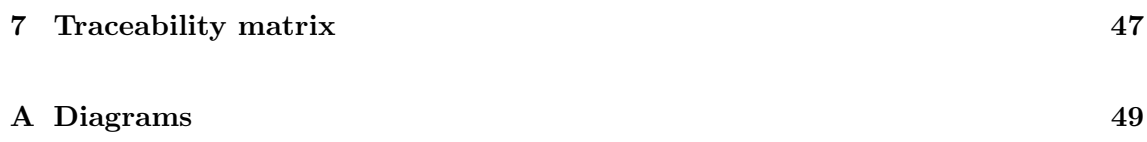

# Abstract

This document contains the Architectural Design for the TOTAL COVER Customer Relationship Management System (TCCRMS).

The architectural design of TCCMRS was constructed from the Software Requirements as stated in the [URD].

The document structure is based on the IEEE 1471 standard [2] and the Kruchten 4+1 standard [1].

# Document Status Sheet

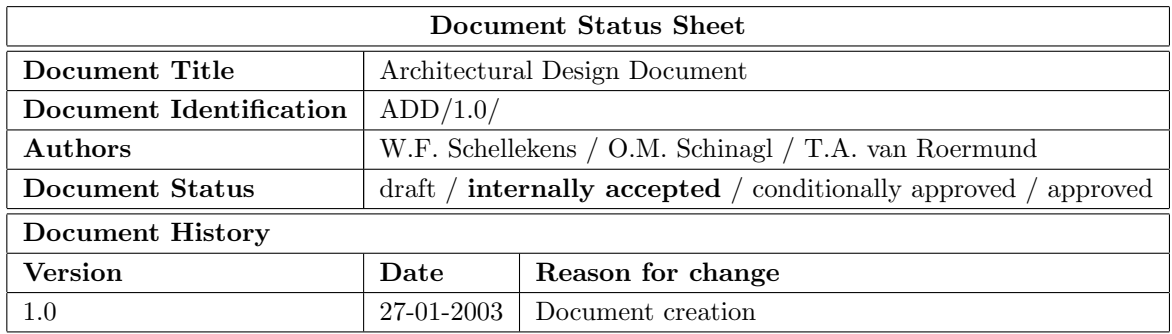

# Document Change Record

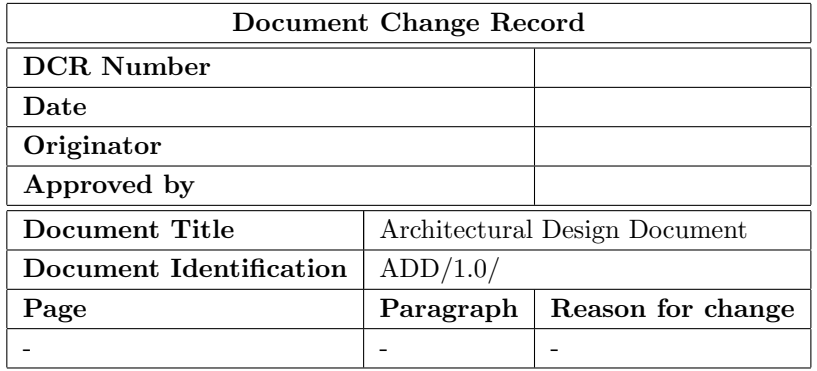

# Chapter 1

# Introduction

### 1.1 Purpose

The purpose of the Architectural Design Document (ADD) is to describe the basic system design for the software to be made in this project. Furthermore the ADD defines a decomposition of the software system into components and the distribution of these components over the hardware. It also defines the external interfaces of the system.

# 1.2 Scope

The system being developed will be called TCCRMS. TCCRMS enables organizations to beter serve their customers through the introduction of reliable process and procedures of interacting with those customers. This CRMS in specific will improve the company's strategic position.

# 1.3 List of definitions

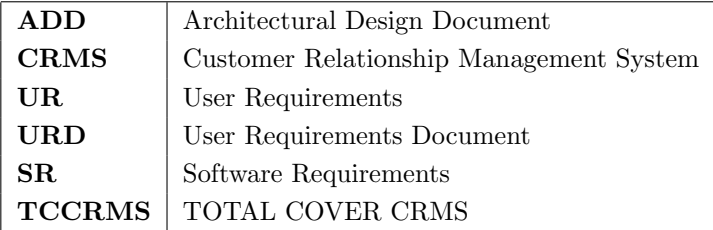

#### 1.4 References

- [1] Philippe Kruchten, Brian Selic, and Wojtek Kozaczynski. Describing software architecture with uml. In ICSE '01: Proceedings of the 23rd International Conference on Software Engineering, pages 715–716, Washington, DC, USA, 2001. IEEE Computer Society.
- [2] Rikard Land. Applying the IEEE 1471-2000 Recommended Practice to a Software Integration Project. CSREA Press, Las Vegas, Nevada, June 2003.

### 1.5 Overview

This chapter contains the general information about the document and the project.

Chapter 2 describes the overall design. It contains a system overview and describes the different stakeholders. A view template is described, which is used in chapter 3, 4 and 5.

Chapter 3 describes the logical view. It contains a description of the class diagram.

Chapter 4 describes the development view. It contains a description of the layer diagram.

Chapter 5 describes the deployment view. It contains a description of the deployment diagram.

Chapter 6 contains a use case diagram and models each use case as a separate sequence diagram.

Chapter 7 shows a traceability matrix. The matrix is used to connect each requirement to the operations and attributes, which will implement the requirement.

Appendix A shows some larger versions of diagrams used in the chapters.

# Chapter 2

# Overall design

#### 2.1 System overview

TCCRMS enables the organization to better serve their customers through the introduction of reliable process and procedures of interacting with those customers.

The system will support or automate the tasks in the insurance proposal and/or an insurance policy making process. It provides detailed information about the client, claims and payments, to employees. Employees will also use this system to track and manage there own careers and those of other employees.

The system will be build from scratch, because this isn't an update of an earlier system.

#### 2.2 Stakeholders

The system has a couple of stakeholder groups.

The first group consists of the users of the system. This group contains the sales representatives, clients (via website), administrative personnel and the business department. The main purpose of this document for this group is to show that every requirement is adequately provided by the system. The sequence diagrams are the views for this particular group.

The second group are the people who will maintain the system. The main purpose of this document for this group is to show how the system is build and deployed, so it can be understood and maintained. The logical view shows how the system is divided into classes and describes the functionality of the the system. The deployment view shows where each component or layer will be installed.

The third group are the developers who will implement the system. The main purpose of this document for this group is to show what has to be implemented. The logical view shows the functionality that should be implemented.

The last group consist of the managers who will divide the work, assign development teams and must calculate project metrics. The main purpose of this document for this group is to show how the system can be divided into smaller subsystems. The development view shows how the system can be divided.

# 2.3 View template

This is a description of the template of used to describe all of the views.

#### 2.3.1 Primary presentation

The primary view shows the elements and the relationships among them that populate the view. It contains information which we want to convey about the system, in the vocabulary of the view. It includes the primary elements and relations of the view.

#### 2.3.2 Element catalog

The element catalog details the elements and relations depicted in the primary presentation. Any elements or relations which where relevant to the view that were omitted from the primary presentation, are introduced and explained. The behavior and interfaces of an element are also described here.

#### 2.3.3 Context diagram

The context diagram shows how the system depicted in the view relates to its environment in the vocabulary of the view.

#### 2.3.4 Variability guide

The variability guide shows how to exercise any variation points that are a part of the architectural shown in this view.

#### 2.3.5 Architectural background

The architectural background explains why the design reflected in the view came to be.

#### Rationale

The rationale part will explain why the decisions reflected in the view were made and why alternatives were rejected.

#### Assumptions

The assumptions part will describe any assumptions reflected in the design.

### 2.4 Chosen views

See stakeholders section for explanation of chosen views.

# 2.5 Mapping between views

There is a clear mapping between the logical view and the development view. The classes described in the logical view are divided into layers in the development view.

The sequence diagrams are derived from the operations of the classes in the logical view.

# Chapter 3

# Logical view

# 3.1 Primary presentation

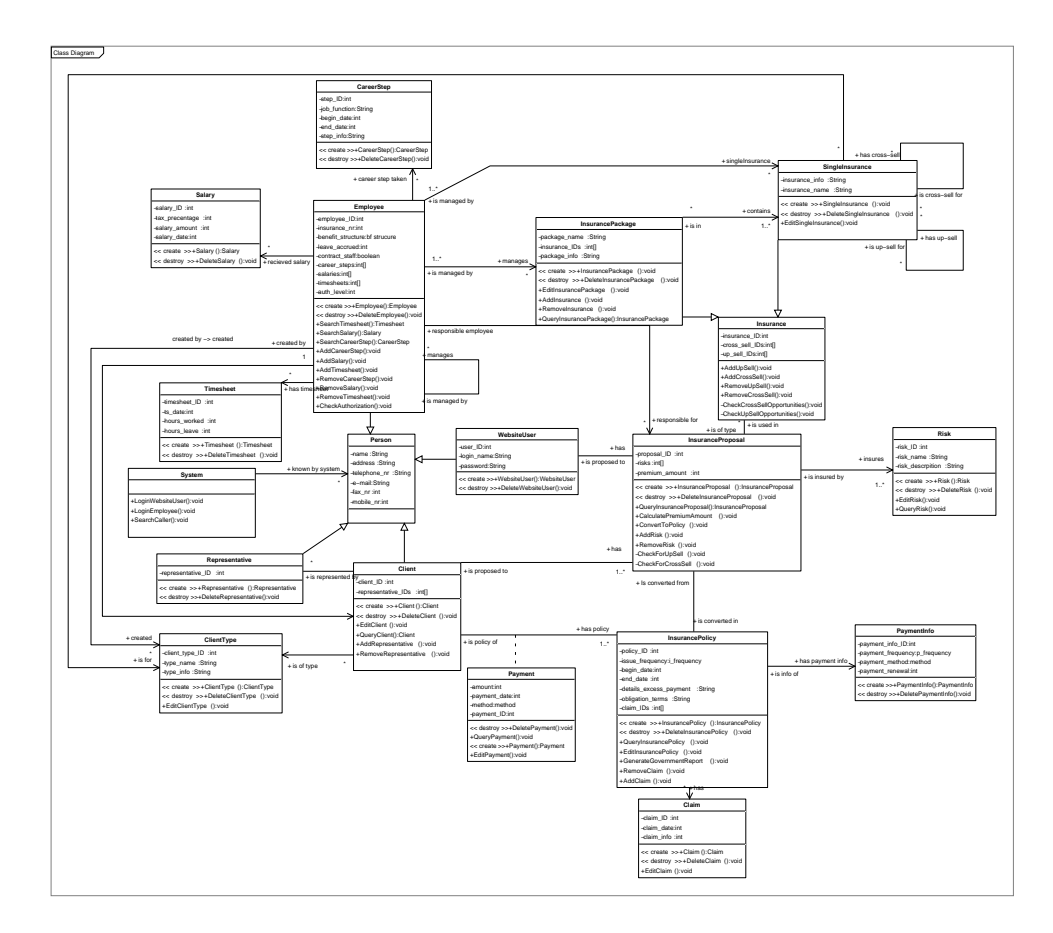

Figure 3.1: Class Diagram

A larger image can be found in appendix A, Class Diagram Large.

# 3.2 Element catalog

This section describes all of the classes in the class diagram as shown above. Each class description contains a general purpose of the class, the attributes of the class, the operations of the class and the relations with other classes. At the end of the class descriptions, three data types are described.

#### Person

This class is a general class which specifies the common attributes for a person.

The class attributes are:

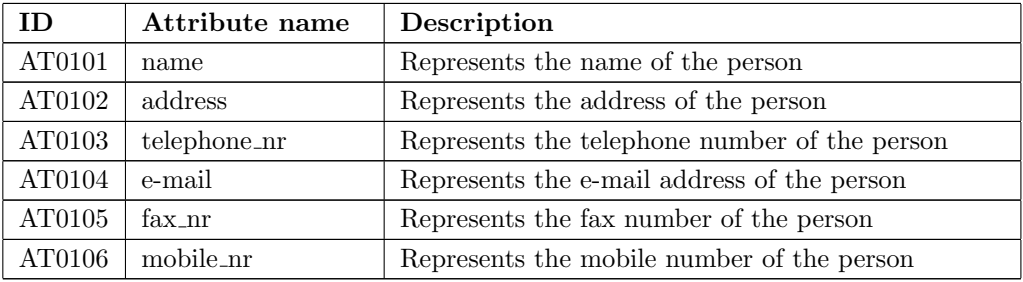

This class has the following relations:

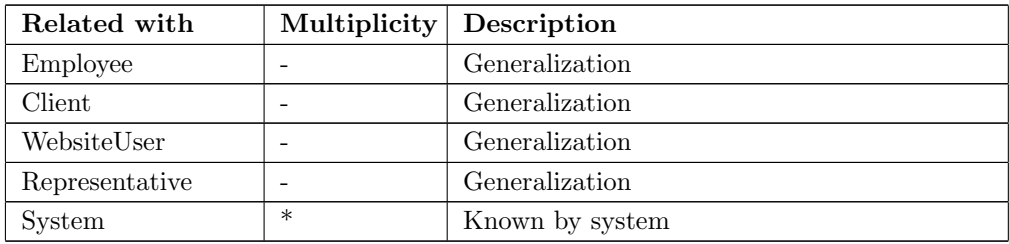

#### Employee

This class represents an employee of TOTAL COVER.

The class attributes are:

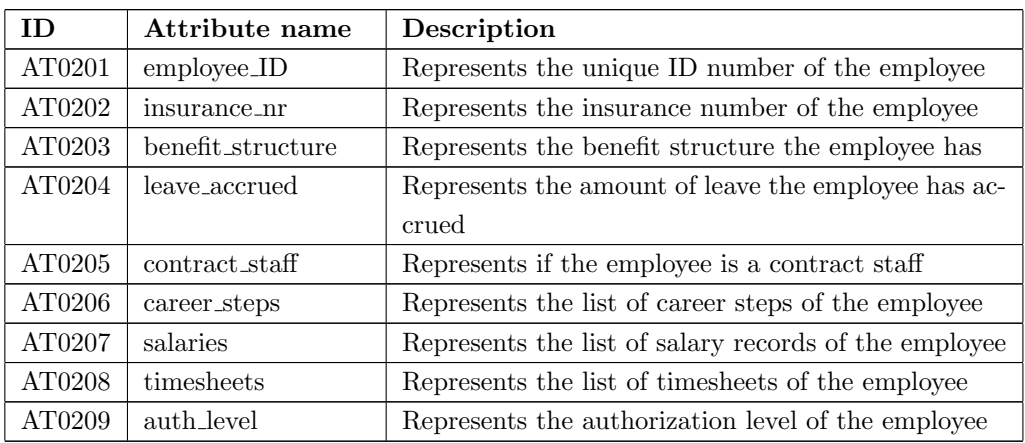

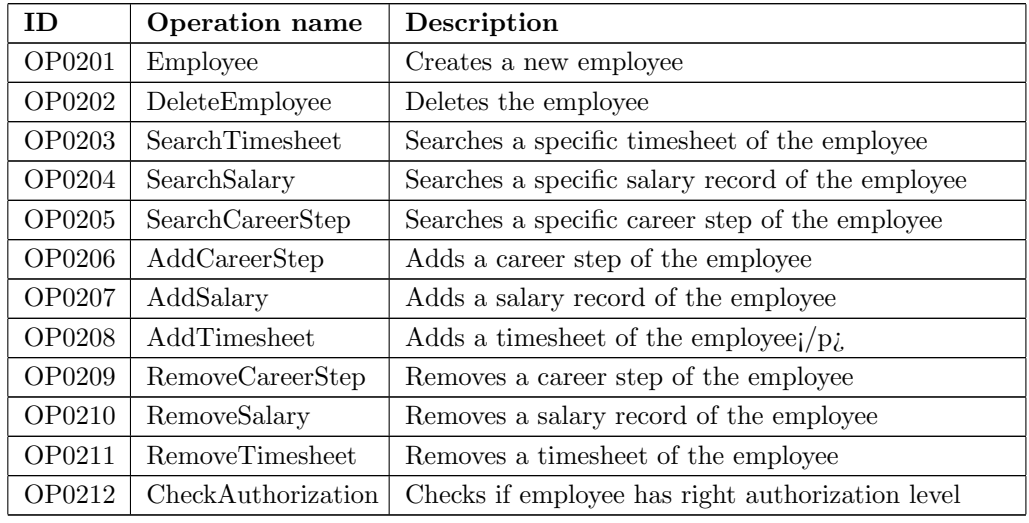

The class operations are:

This class has the following relations:

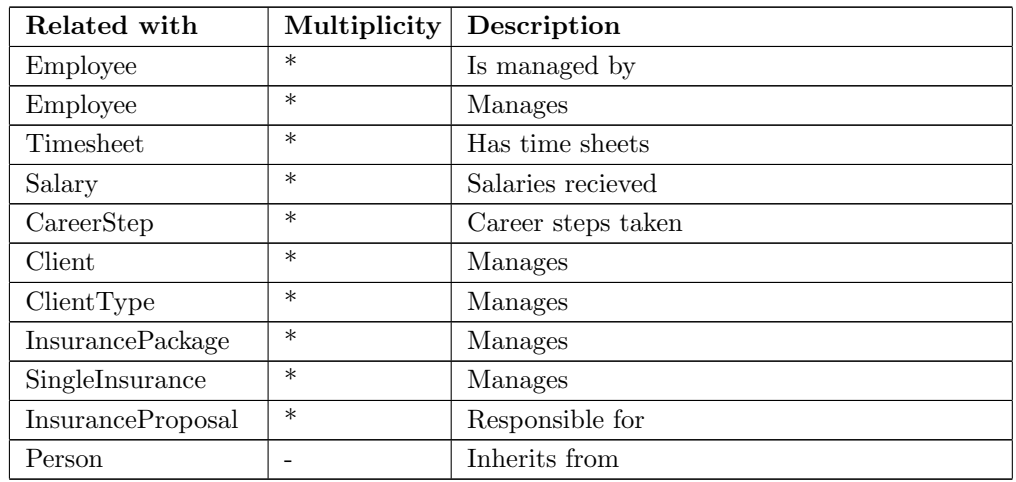

#### Client

This class represents a client of TOTAL COVER.

The class attributes are:

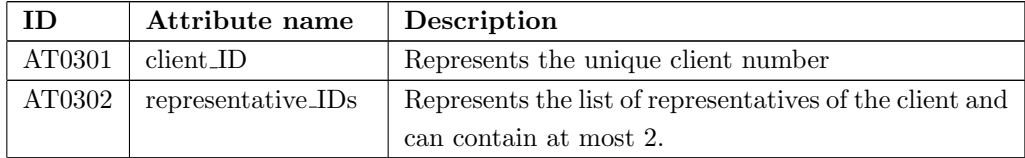

The class operations are:

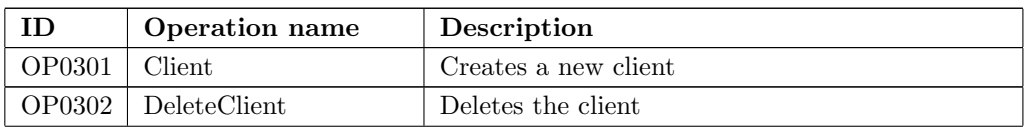

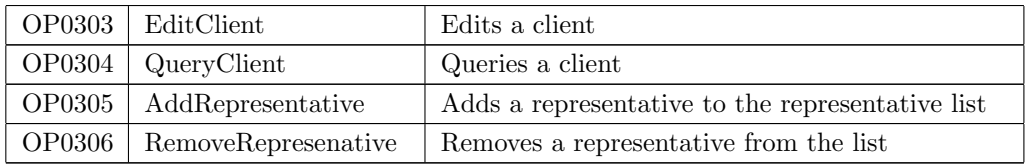

This class has the following relations:

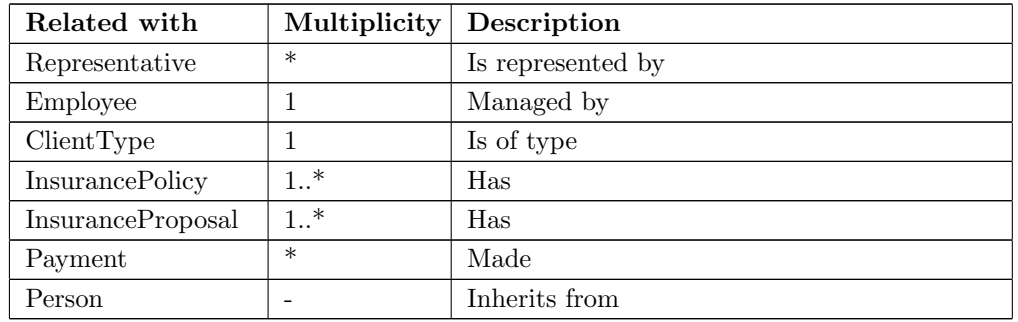

#### Representative

This class represents a representative of a client.

The class attributes are:

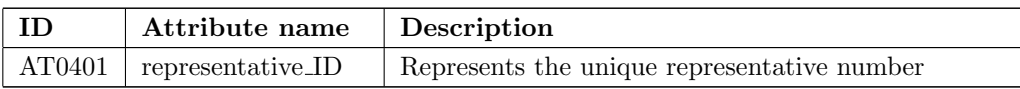

The class operations are:

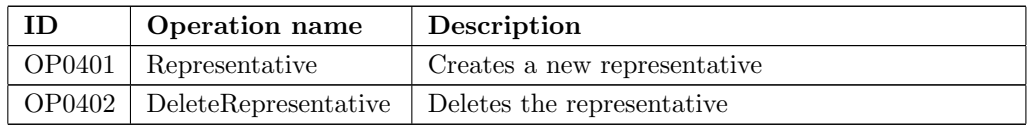

This class has the following relations:

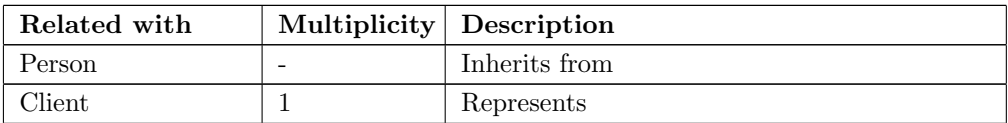

#### WebsiteUser

This class represent a registered user of the website.

The class attributes are:

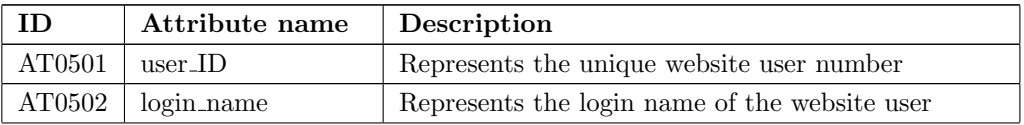

#### ARCHITECTURAL DESIGN DOCUMENT TOTAL COVER

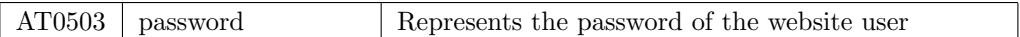

The class operations are:

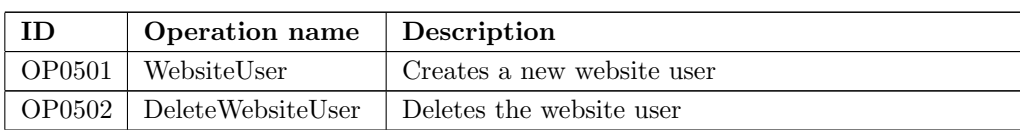

This class has the following relations:

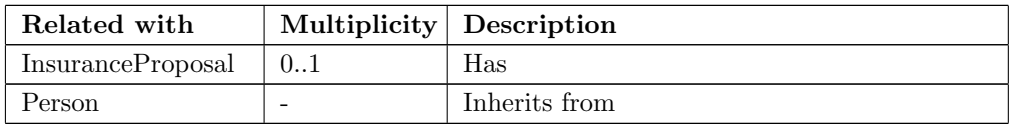

#### System

This class represents the system which has common and high level operations.

The class operations are:

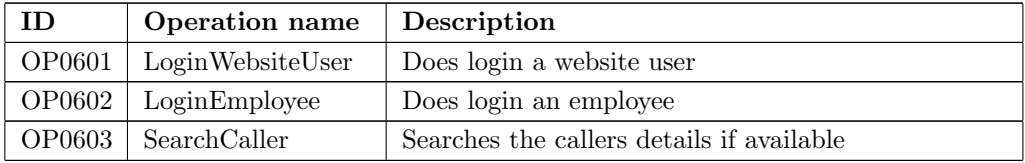

This class has the following relations:

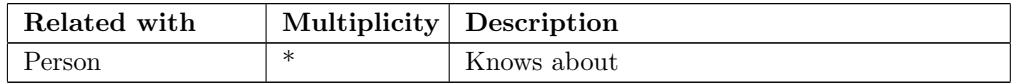

#### Timesheet

This class represents a time sheet that an employee filled in for a particular work day.

The class attributes are:

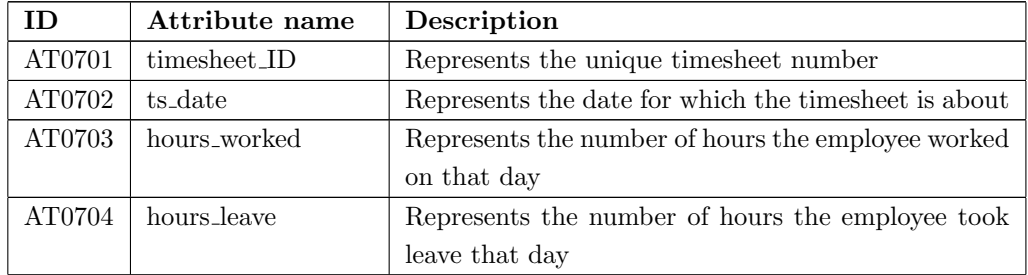

The class operations are:

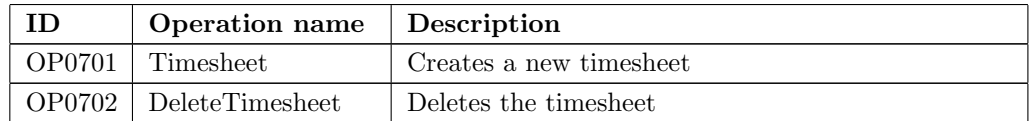

This class has the following relations:

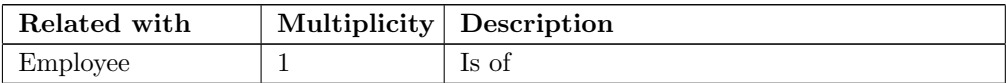

#### Salary

This class represents a salary record of an employee.

The class attributes are:

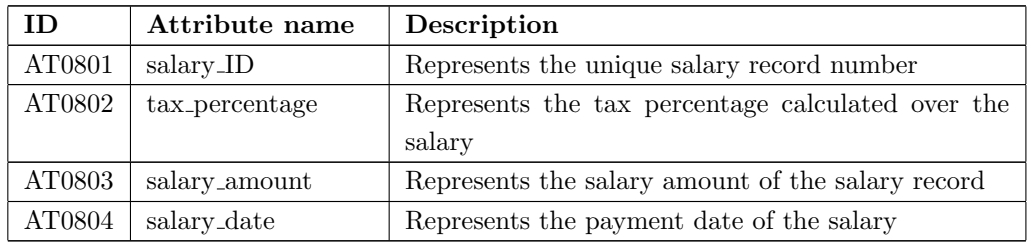

The class operations are:

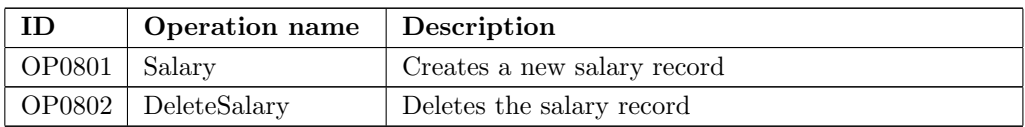

This class has the following relations:

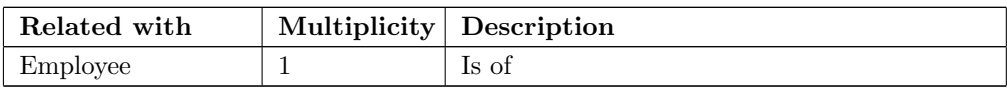

#### CareerStep

This class represents a career step which an employee has taken.

The class attributes are:

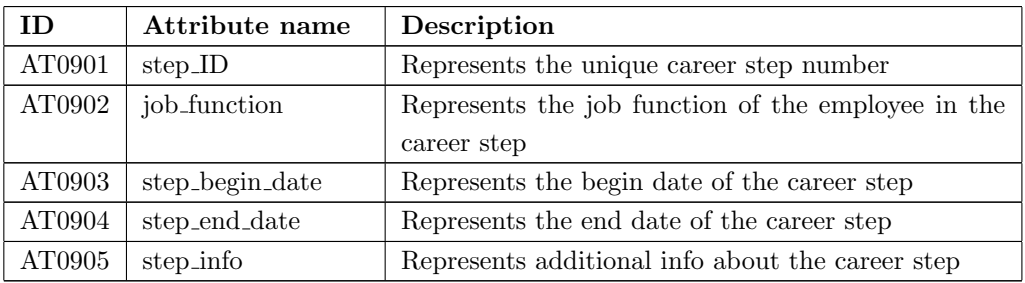

#### ARCHITECTURAL DESIGN DOCUMENT **TOTAL COVER**

The class operations are:

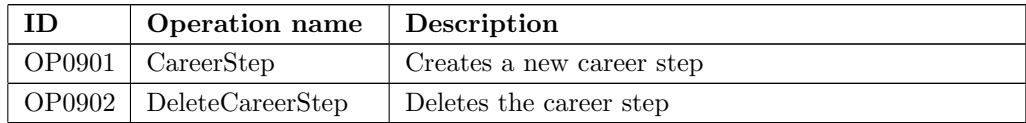

This class has the following relations:

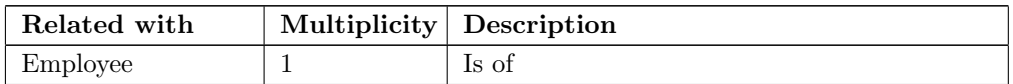

#### ClientType

This class represents a type of the client.

The class attributes are:

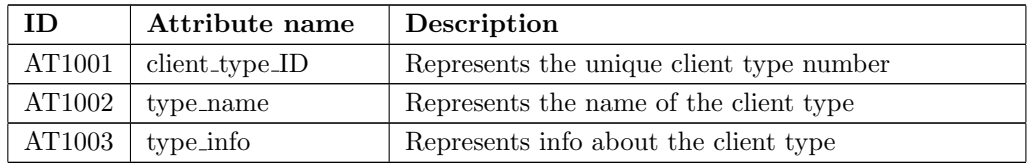

The class operations are:

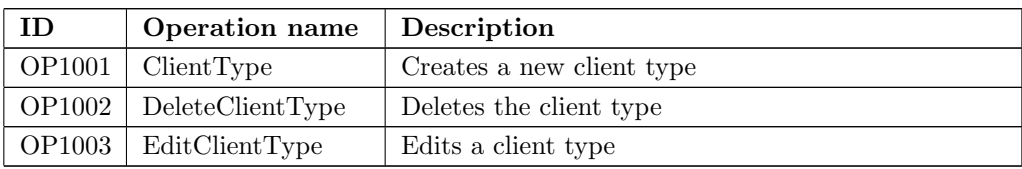

This class has the following relations:

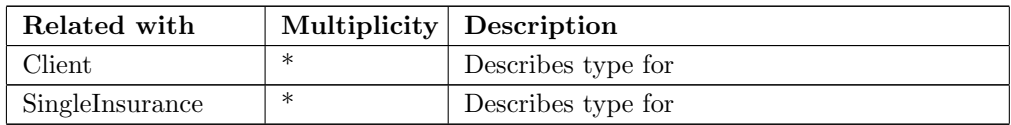

#### Insurance

This class represents the common operations and attributes of an insurance.

The class attributes are:

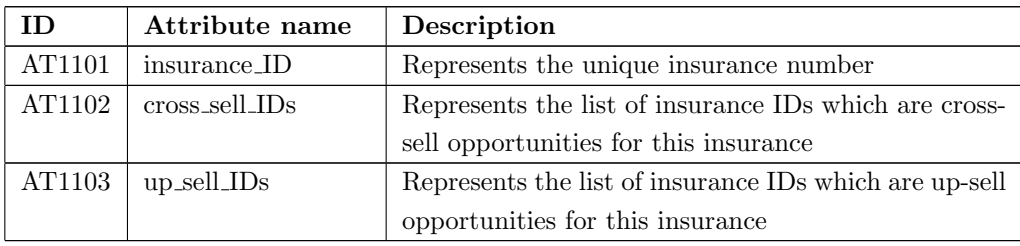

The class operations are:

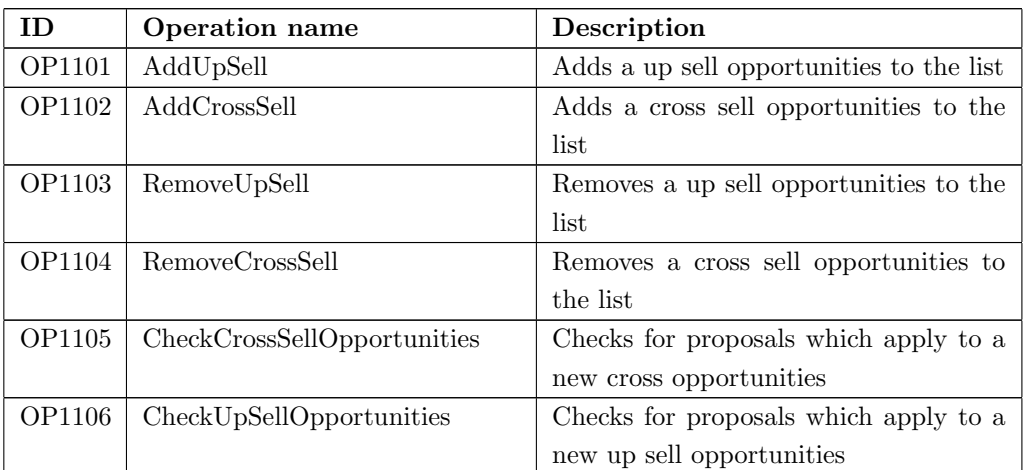

This class has the following relations:

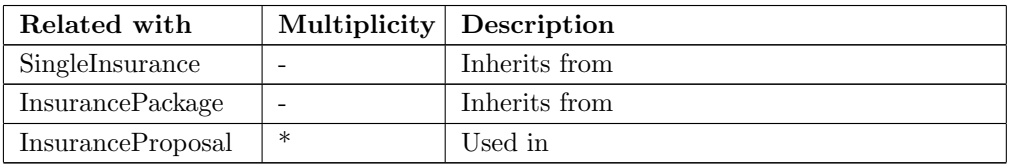

#### SingleInsurance

This class represents a single insurance which can be used in an insurance proposal.

The class attributes are:

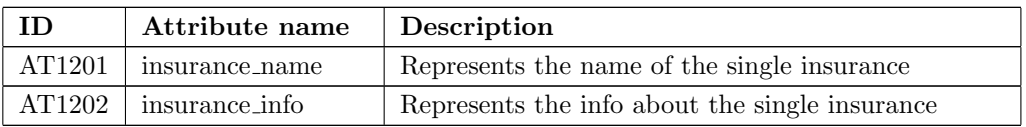

The class operations are:

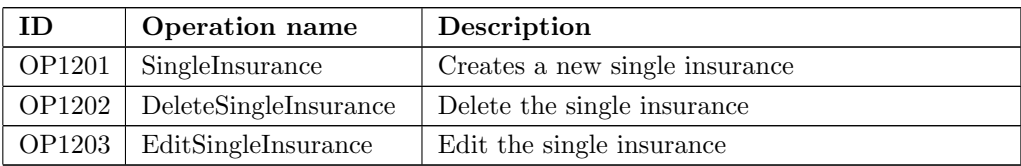

This class has the following relations:

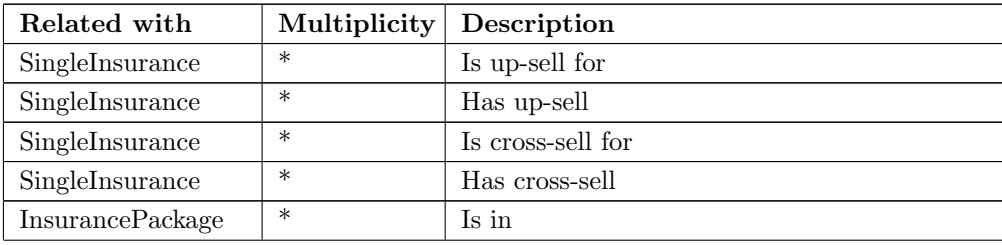

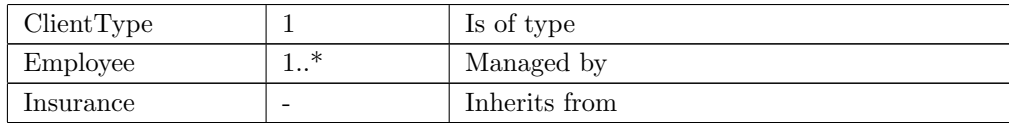

#### InsurancePackage

This class represents an insurance package.

The class attributes are:

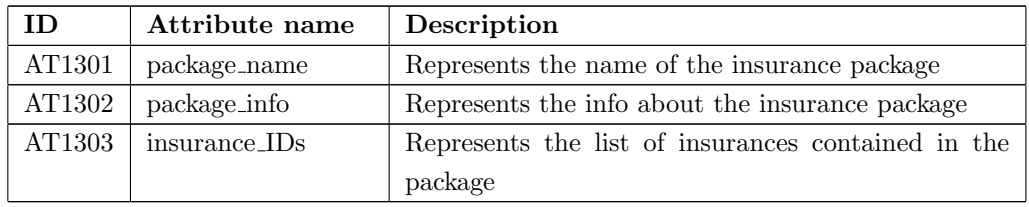

The class operations are:

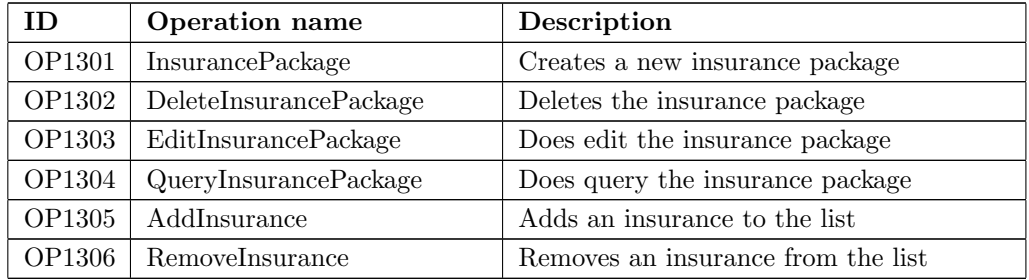

This class has the following relations:

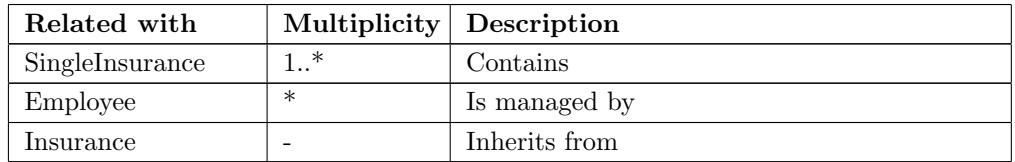

#### InsuranceProposal

This class represents an insurance proposal created for a client or website user.

The class attributes are:

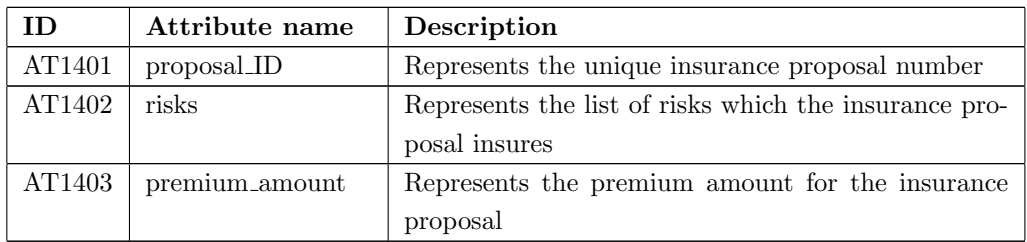

The class operations are:

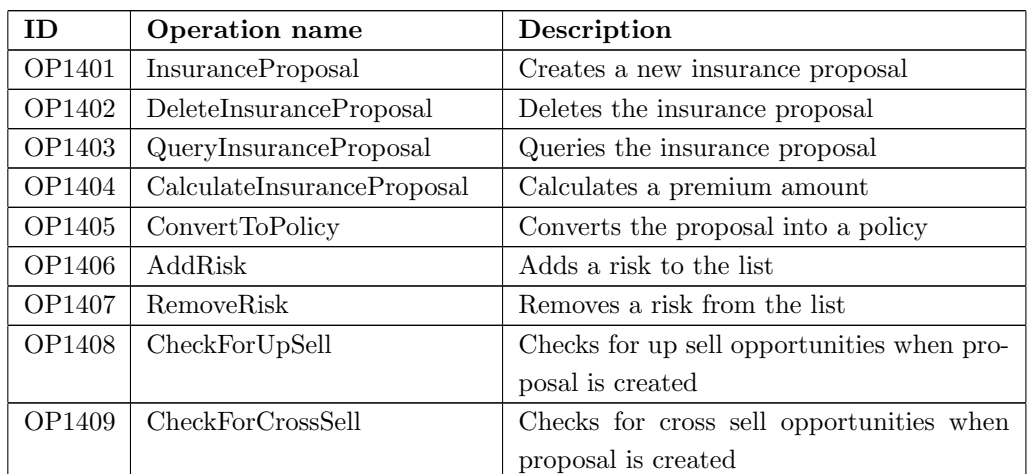

This class has the following relations:

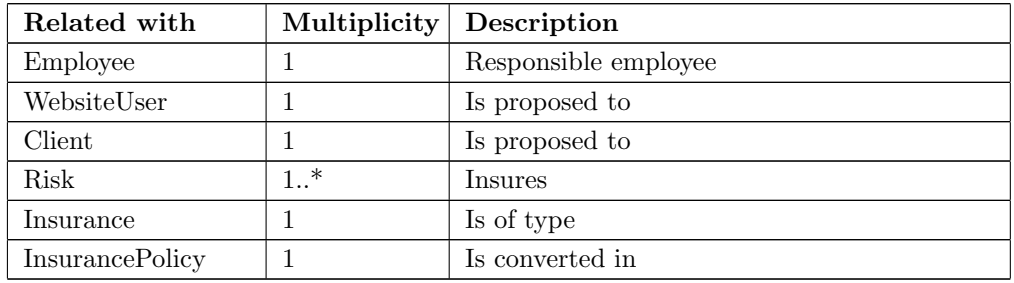

#### InsurancePolicy

This class represents an insurance policy of a client.

The class attributes are:

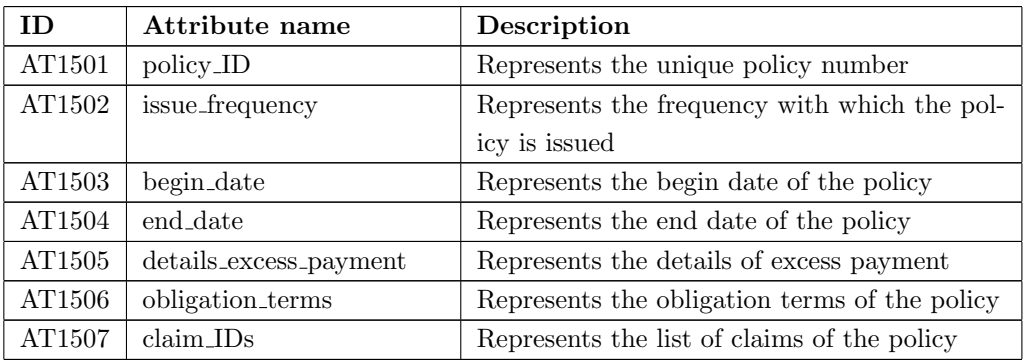

The class operations are:

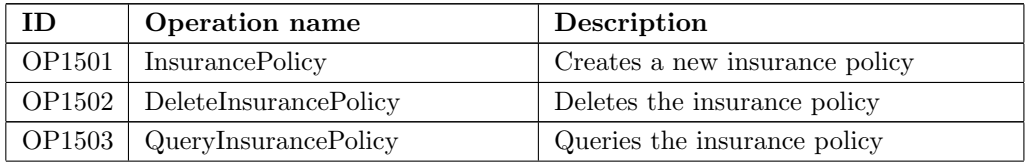

#### ARCHITECTURAL DESIGN DOCUMENT TOTAL COVER

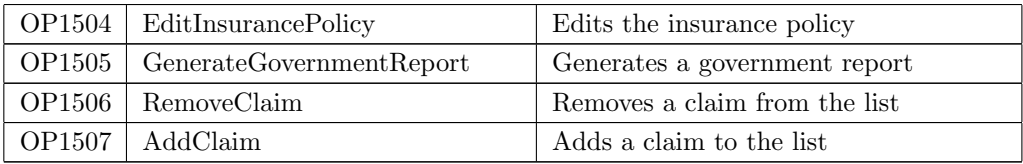

This class has the following relations:

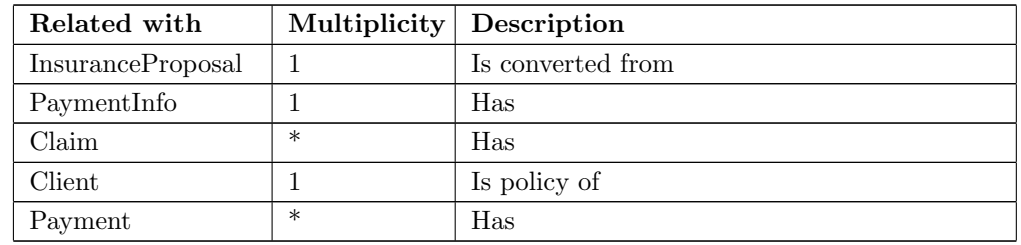

#### Risk

This class represents a risk which is insured by a proposal.

The class attributes are:

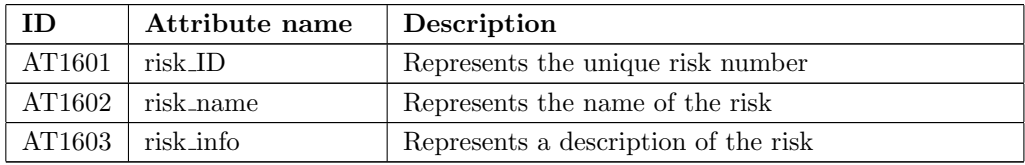

The class operations are:

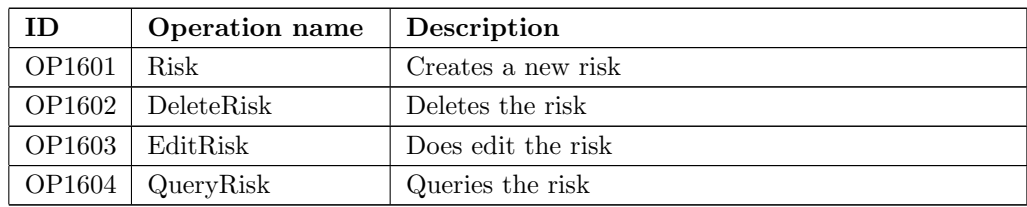

This class has the following relations:

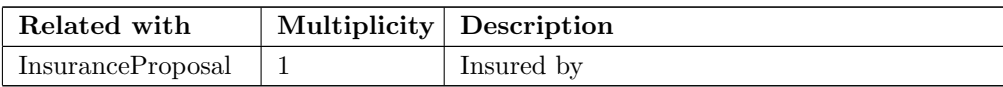

#### Claim

This class represents a claim for an insurance policy.

The class attributes are:

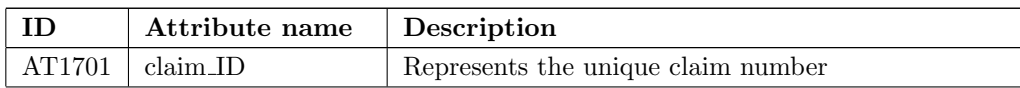

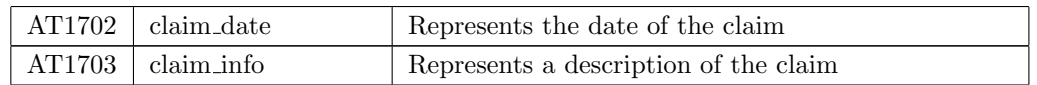

The class operations are:

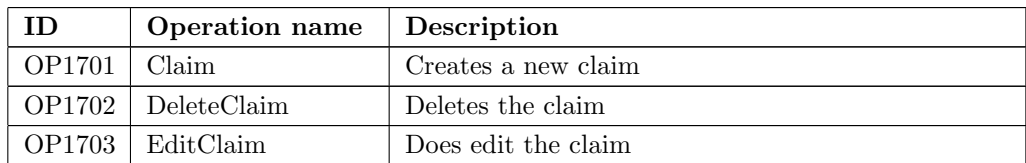

This class has the following relations:

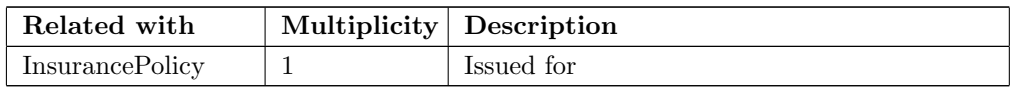

#### PaymentInfo

This class represent payment info for an insurance policy.

The class attributes are:

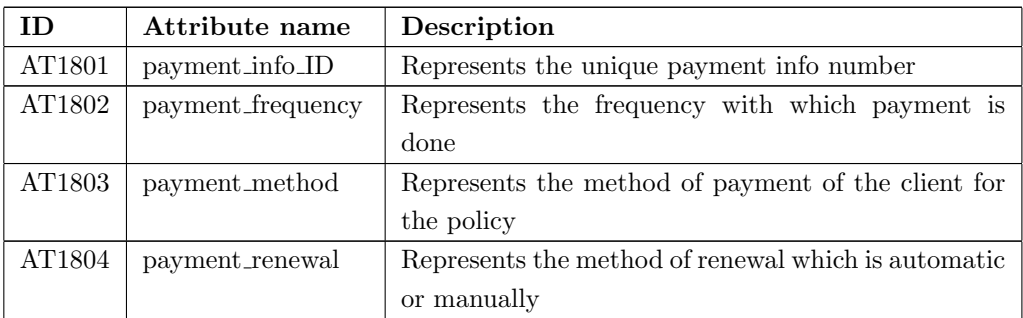

The class operations are:

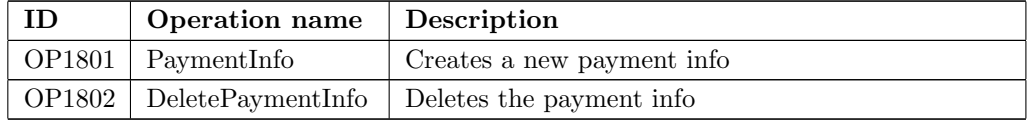

This class has the following relations:

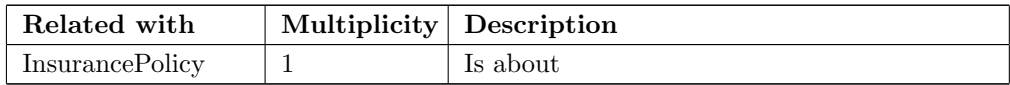

#### Payment

This association class indicates a payment paid by a client for a particular insurance policy.

The class attributes are:

#### ARCHITECTURAL DESIGN DOCUMENT **TOTAL COVER**

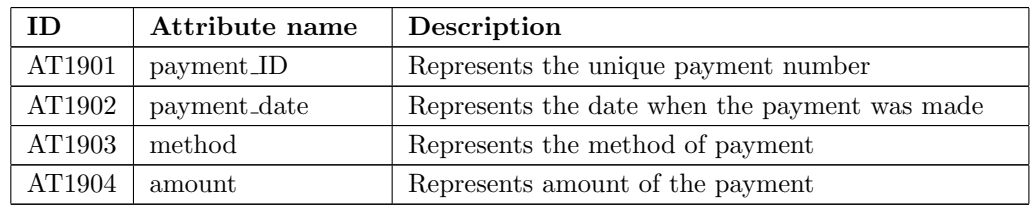

The class operations are:

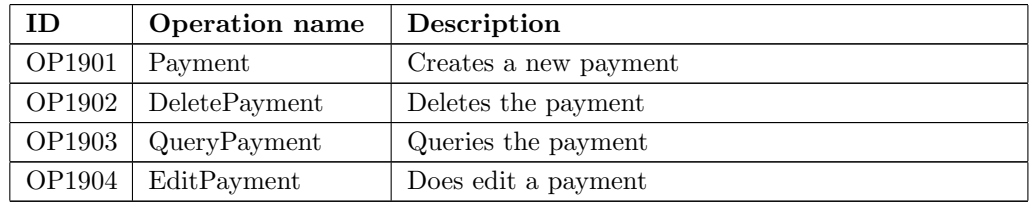

This class has the following relations:

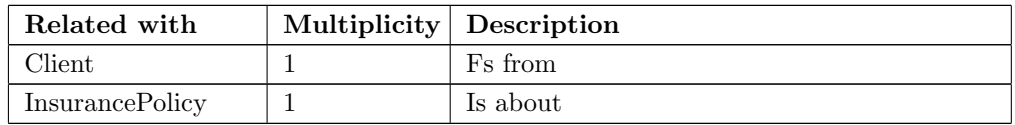

The following sections will describe the data types used in the class diagram which aren't standard. All data types introduced here are enumerations.

#### p frequency

Data type which enumerates the different frequencies by which a payment can be made.

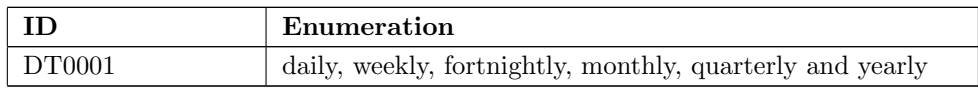

#### i\_frequency

Data type which enumerates the different frequencies by which a policy can be issued.

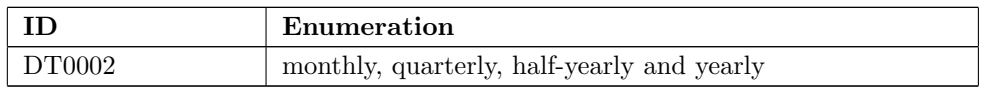

#### method

Data type which enumerates the different methods of payments.

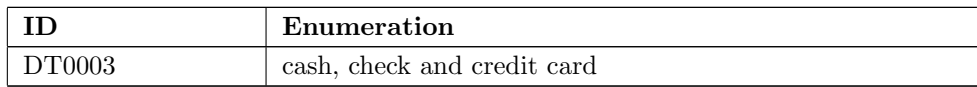

### 3.3 Context diagram

N/A

# 3.4 Variability guide

All of the operations are points of variability because none of the parameters are decided yet. This will be done in the "detailed design phase" of the project. The return type of most of the operations are also declared in this phase of the project.

The "Edit..." operations in a class are generalizations of all the "Set..." operations of attributes.

### 3.5 Architectural background

#### 3.5.1 Rationale

All of the mayor entities in the requirements are modeled as a class, this is how the classes were generated.

Because of the 4 kinds of person types in the requirements (employee, client, website user and

#### ARCHITECTURAL DESIGN DOCUMENT TOTAL COVER

representative), we decided to make one person class with all general information. Via generalization we attached the 4 types to it.

Because of the 2 kinds of insurances in the requirements (single insurances and insurance packages), we decided to make one insurance class with all general information. Via generalization we attached both types to it.

An *employee* has time sheets, salaries and career steps attached to him, because of administration and career tracking purposes.

A client is attached to his insurance policies and proposals. If the client has any representatives, they will be denoted as a representative. A person can both be in the system as a representative and as a client. The information will not be shared.

An insurance proposal insures one or more risks, but is only of one type of insurance (either a single insurance or an insurance package). Once a proposal is converted to a policy, the proposal will still be used to describe the type of insurance and the insured risks.

An insurance proposal created via the website can't be converted to policy. The policy can only be attached to a client.

Because a payment is concerned with a client-policy pair, it has been modeled as a association class.

Client type indicates if a client is an organization or not and indicates for what type of client an insurance is meant for.

The higher level person operations, like identifying a caller, are in the *system* class.

#### 3.5.2 Assumptions

- Every Insurance policy is converted from an Insurance proposal.
- Every Insurance proposal remains stored after conversion, because it contains the details about risks, premiumInfo and type of insurance.
- Premium amount is stored as /month.
- An insurance policy and insurance proposal is for one single insurance or for one insurance package.
- Website users must log-in (and register) before they can make insurance proposals.
- An insurance proposal remains stored in the system if the attached policy is deleted, because of reuse.
- Insurance proposals made for a website user can't be converted to a policy.

### 3.6 Other information

N/A

# Chapter 4

# Development view

# 4.1 Primary presentation

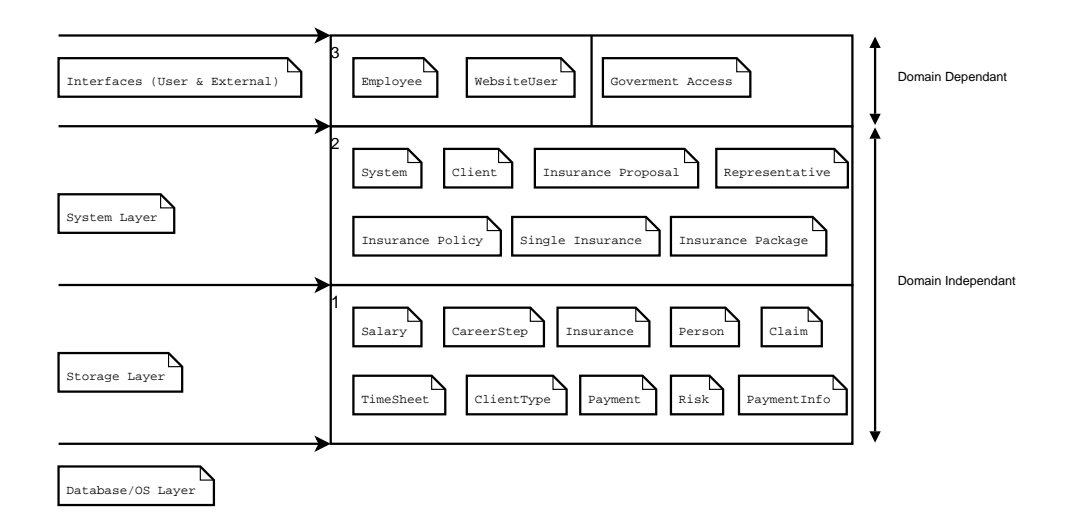

Figure 4.1: Layered Development View

# 4.2 Element catalog

This section describes the layers used to sub-divide the classes.

# 4.3 Context diagram

N/A

# 4.4 Variability guide

N/A

# 4.5 Architectural background

#### 4.5.1 Rationale

#### OS/Database Layer

The OS/Database layer makes it possible for the classes to communicate with the underlaying system as well as to store data in a database.

#### Storage Layer

The storage layer contains the classes that control data that needs to be stored. E.g. the class Person contains interfaces to retrieve information such as address and telephone numbers from a person, a person-record. Via an interface to the lower database layer it is therefore possible to store and retrieve person-records.

#### System

The system layer does all the work. Calculations, generation of reports etc. The data required for all these operations is retrieved from the lower storage layer.

#### Interfaces (User & External)

The interfaces layer provides graphical user interfaces or network interfaces for people and other systems to use the Total Cover Insurance Customer Relationship Management System.

#### 4.5.2 Assumptions

N/A

### 4.6 Other information

# Chapter 5

# Deployment view

# 5.1 Primary presentation

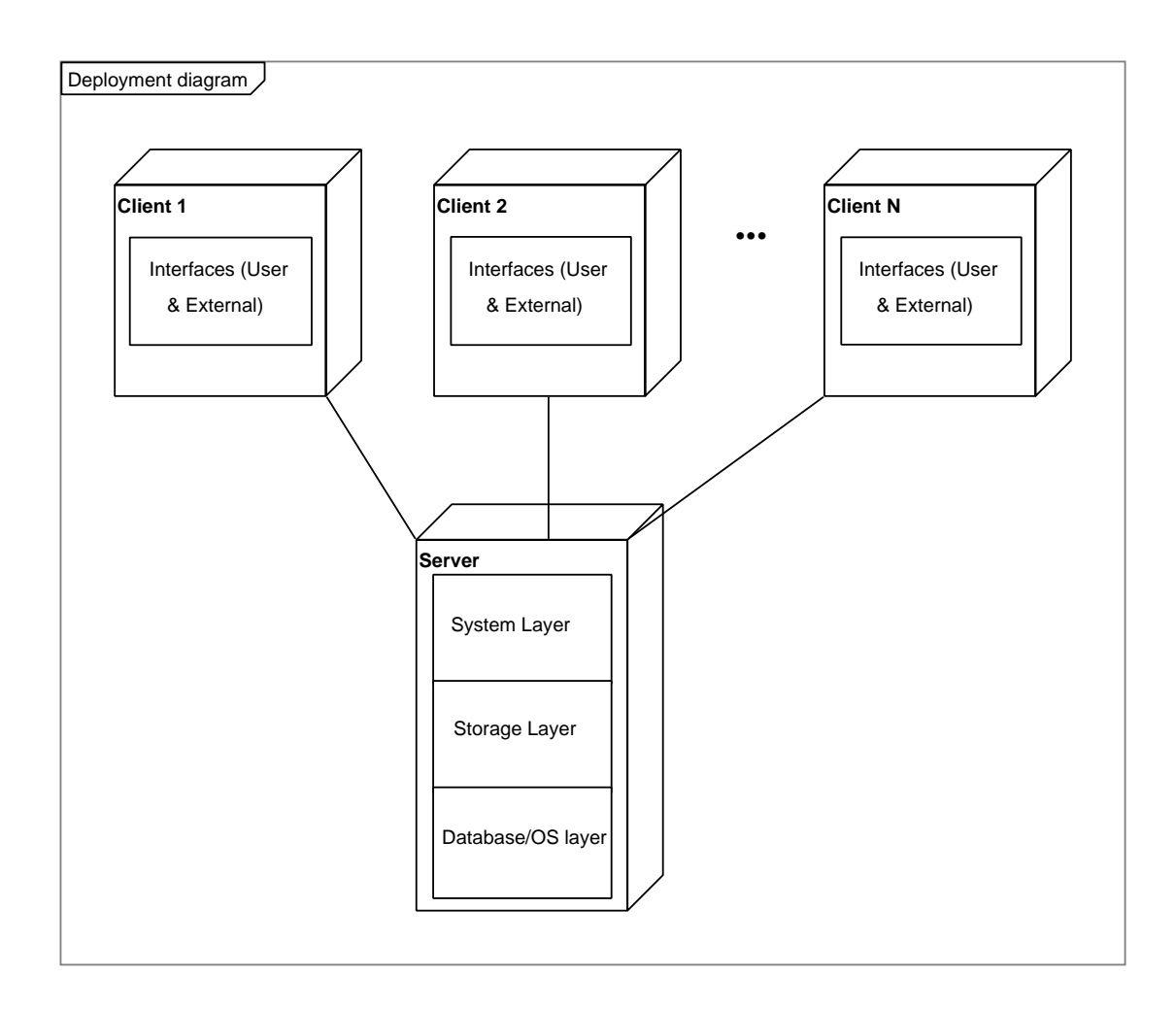

Figure 5.1: Deployment Diagram

### 5.2 Element catalog

This section will describe physical components of the deployment diagram.

#### Client

The client is the hardware (or PC) which is used by an employee for using the system, by a client to access the website, or by the government instance to access the website.

It only contains the highest layer of the development diagram, which is the systems interface to the users. This is the interface of the website which the client or government instance uses to get information from the system. The employees uses this interface to work with the system.

#### Server

The server is the hardware (or server) which communicates with the system, does all the calculations and stored all the data.

It contains the three lower layers of the development diagram. For a description of the three levels see the Development view.

#### 5.3 Context diagram

N/A

#### 5.4 Variability guide

N/A

#### 5.5 Architectural background

#### 5.5.1 Rationale

The system uses a Client-Server architecture style. The components are servers and clients, which are both used in our model. The exact style is a so called *thin client* style. The largest part of processing is at the server-side.

The reasons why we've chosen this style are:

- The style ensures data security, because all calculations are done server side and data is server side.
- It also makes the configuration management simple, because it only has to be done on the server.
- The style makes the system more robust, because the clients have no state.

### 5.5.2 Assumptions

- There will be only one main server for the system.

# 5.6 Other information

# Chapter 6

# User Scenarios

This chapter will illustrate all the use cases derived from the requirements. Each requirement is modeled in the use case diagram as a single use case. The use case diagram is shown below.

In the following sections, a sequence diagram is modeled and described for each individual use case.

### Add a new claim

An employee can add a claim to the claim list of a policy, first the claim has to be created.

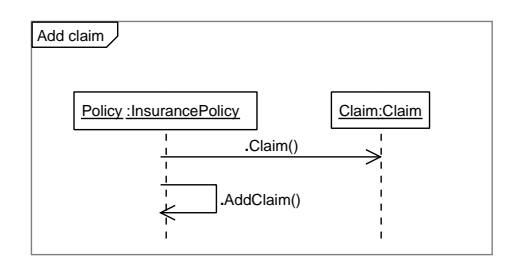

# Add a new client

An employee can add a new client to the system.

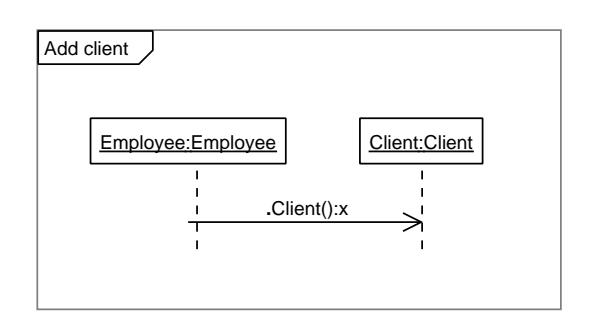

# Add a new cross sell opportunity

First the employee is checked to see if he/she has the right authorization level (of the Business department). If he has the appropriate level, he can add an up sell opportunity to the up sell opportunities list. After it is added, the system will check if their are any insurances which apply to the opportunity.

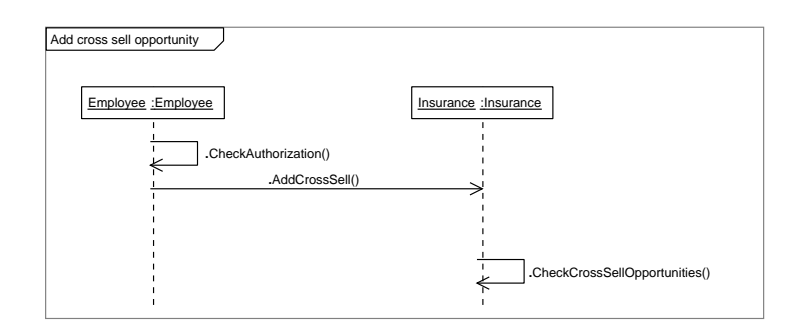

# Add an new individual insurance

First the employee is checked to see if he/she has the right authorization level ( of the Business department). If he has the appropriate level, he can create a new insurance.

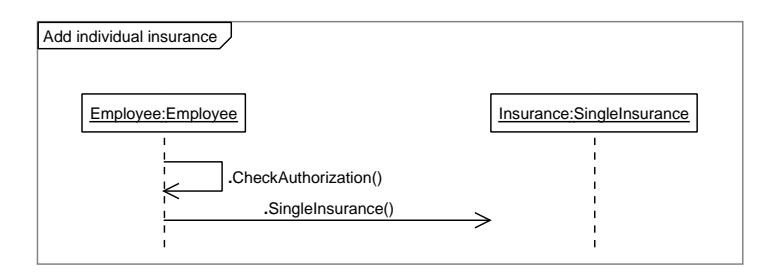

### Add an new insurance package

First the employee is checked to see if he/she has the right authorization level ( of the Business department). If he has the appropriate level, he can create a new insurance package and add single insurances.

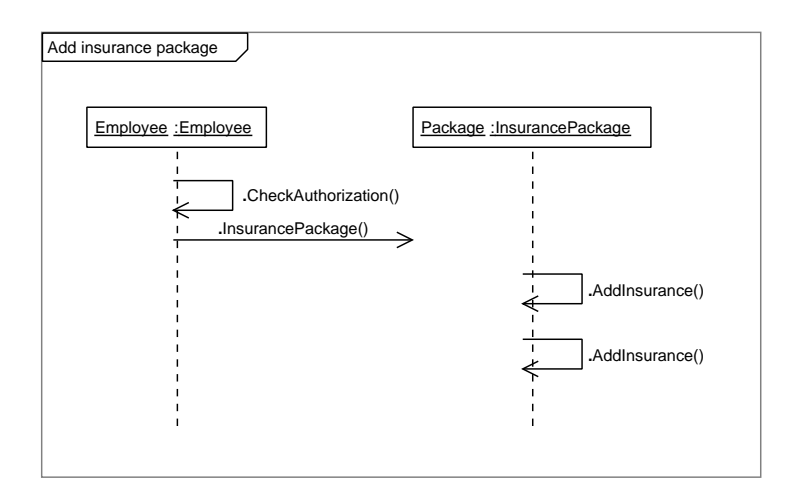

### Add a new payment

An employee can add a new payment to the a client-policy pair.

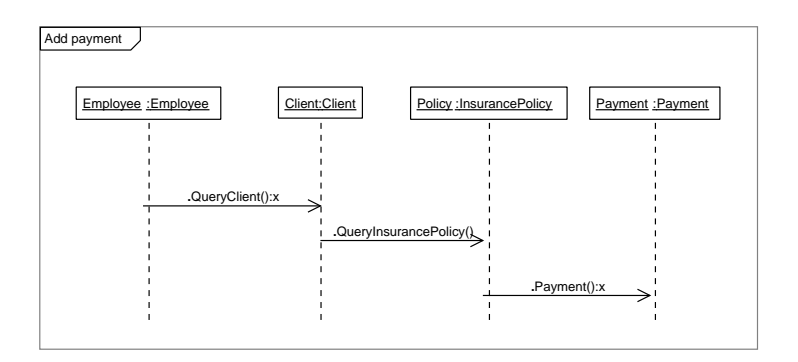

### Add a new proposal

First the employee is checked to see if he/she has the right authorization level ( of the Business department). If he has the appropriate level, he can create a new insurance proposal. After the proposal has been created, the system will check if there are any cross or up sell opportunities that apply to the insurance used in the proposal. After the two checks, the risks which the proposal insures are created and added to the risk list of the proposal.

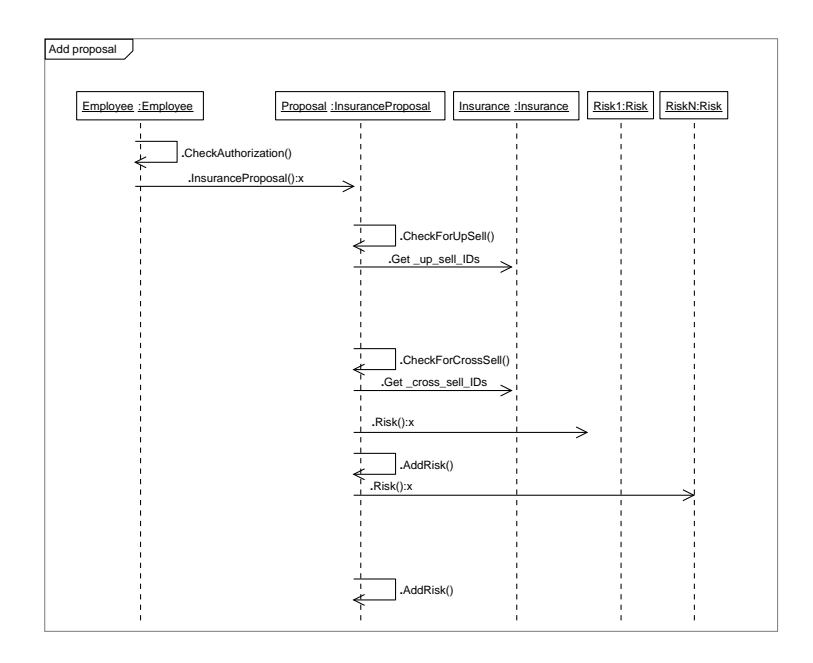

### Add a new representative

An employee can add a representative to a clients list of representatives. Before the representative can be added to list, it has to be created.

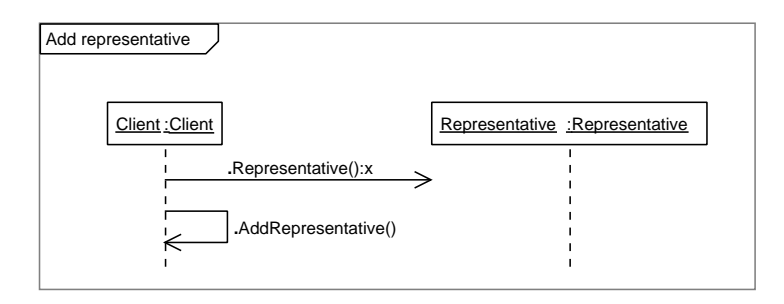

### Add a new risk

Before a risk can be added to the risks list of a insurance proposal, it has to be created.

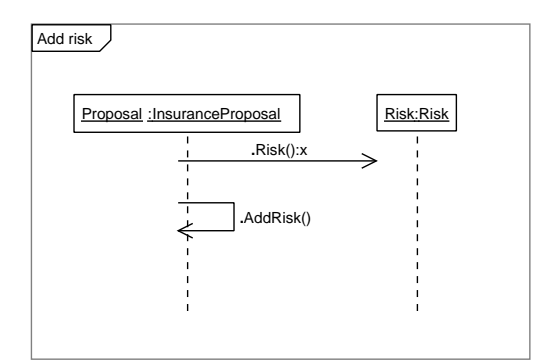

# Add a new type of client

First the employee is checked to see if he/she has the right authorization level. If he has the appropriate level, he can create a new client type.

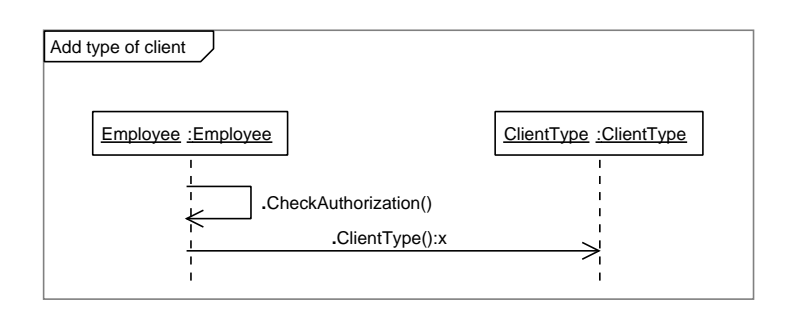

### Add a new up sell opportunity

First the employee is checked to see if he/she has the right authorization level (of the Business department). If he has the appropriate level, he can add an up sell opportunity to the up sell opportunities list. After it is added, the system will check if their are any insurances which apply to the opportunity.

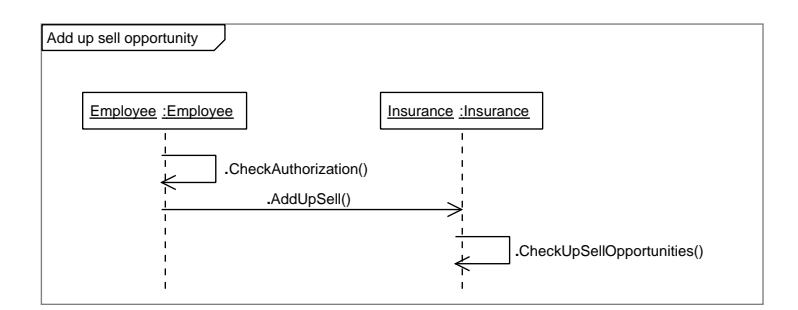

### Do basic calculations via website

If a user is logged in at the website he can create an insurance proposal. If the proposal is created and the risks (1..N) are specified, it is used to calculate a premium amount. After the premium amount has been calculated, the proposal and the risks (1..N) will be deleted again.

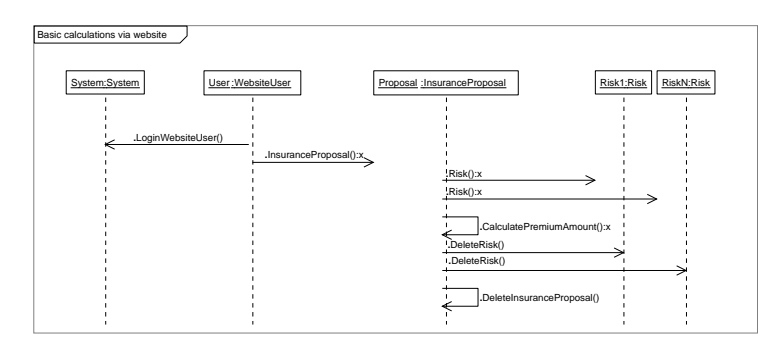

# Convert a proposal into a policy

First the employee is checked to see if he/she has the right authorization level. If he has the appropriate level, he can convert the proposal into a policy. A new policy is created and a payment info will be created and will be attached to it.

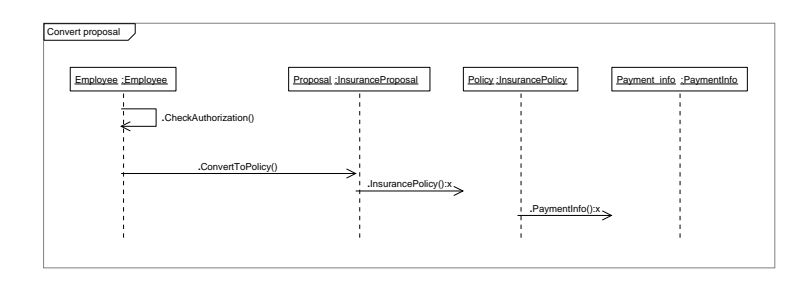

## Delete a payment

First the employee is checked to see if he/she has the right authorization level. If he has the appropriate level, he can delete a payment.

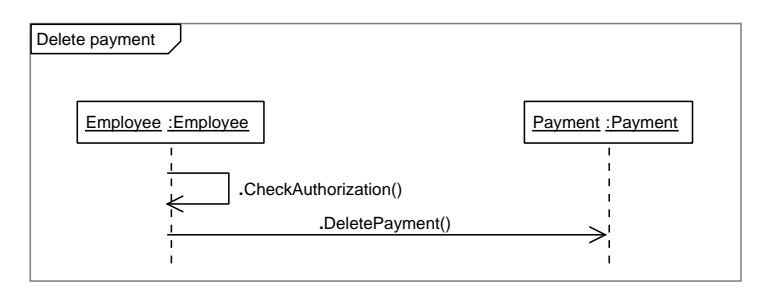

# Delete a policy

First the employee is checked to see if he/she has the right authorization level. Then the policy, the payment info ,the payment (1..N) attached to it and the claims (1..M) attached to it will be deleted. The proposal attached to it will not be deleted, because it can be reused.

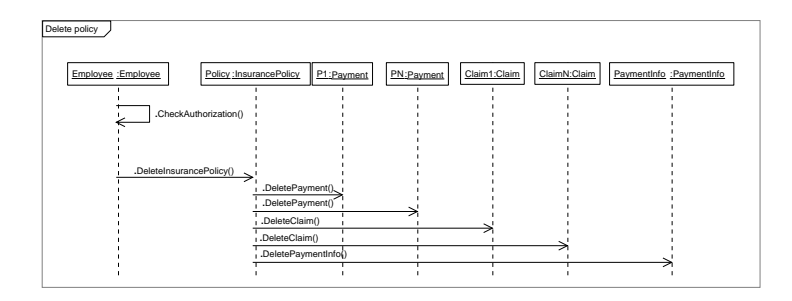

# Delete a proposal

First the employee is checked to see if he/she has the right authorization level. Then the proposal and the risks (1..N) attached to it will be deleted. Because of the deleted proposal, the attached policy will also be deleted if there exists one. The Payment info, claims (1..K) and the payments (1..M) attached to the policy will be deleted last.

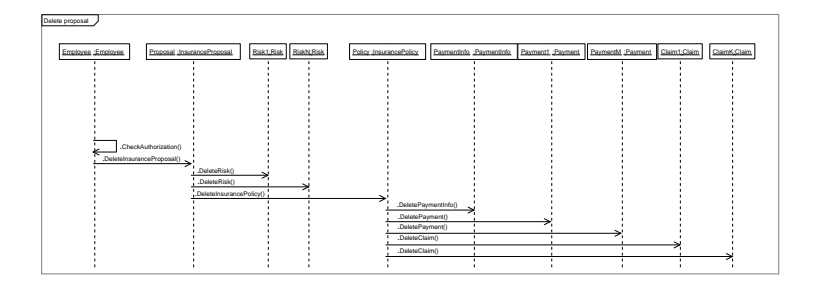

# Edit a claim

An employee can edit an existing claim.

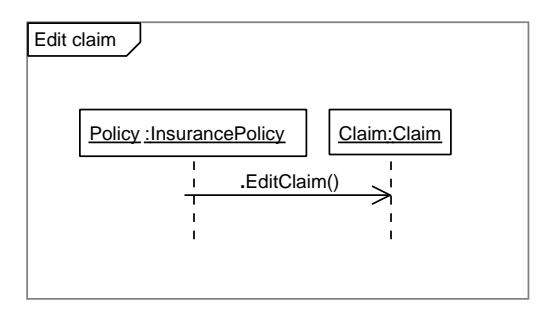

# Edit a client

An employee can edit an existing client.

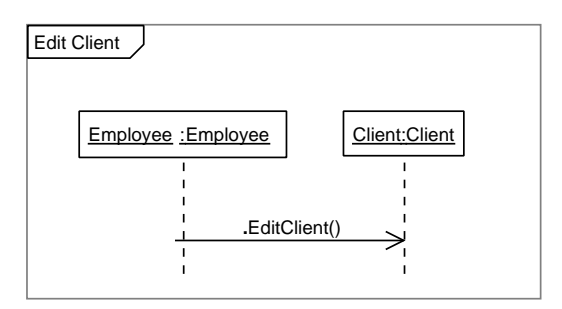

# Edit an individual insurance

First the employee is checked to see if he/she has the right authorization level. If he has the appropriate level, he can edit a single insurance.

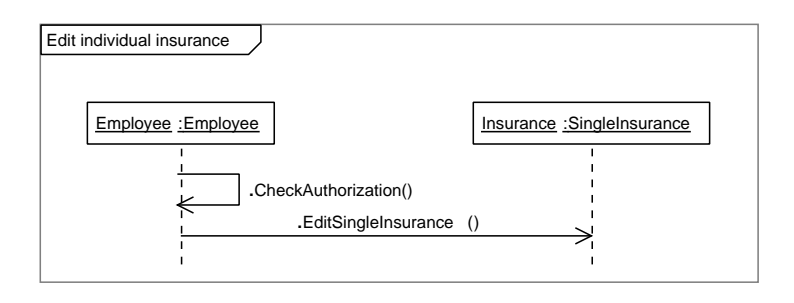

# Edit a payment

An employee can edit an existing payment.

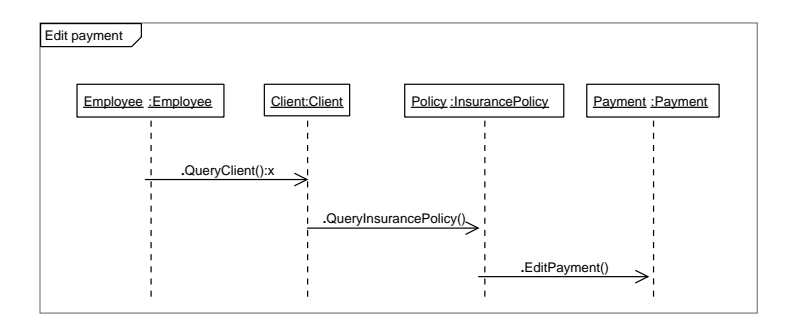

# Edit a policy

An employee can edit an existing policy.

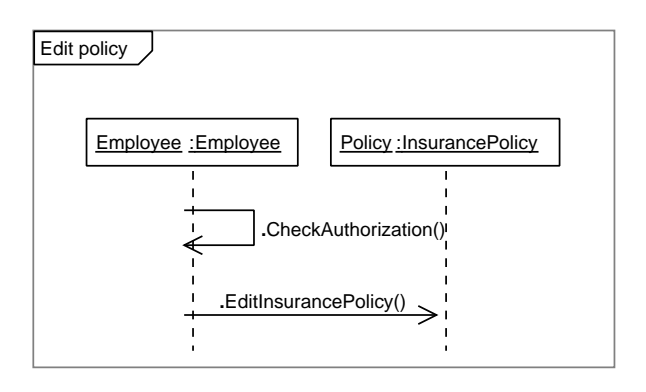

# Edit risk

An employee can edit an existing risk.

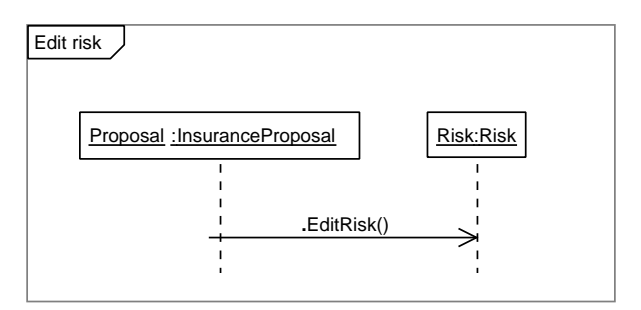

# Edit a type of client

First the employee is checked to see if he/she has the right authorization level. If he has the appropriate level, he can edit a client type.

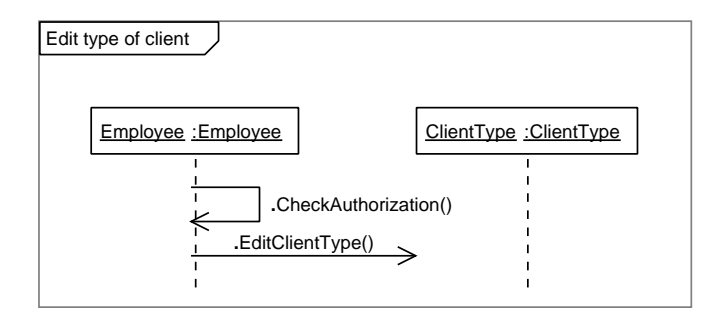

#### Employee management

First the employee is checked to see if he/she has the right authorization level (of the Business department). If he has the appropriate level, he can search, add or remove a salary record from the list of salary records. If a salary record is added to the list, it first has to be created. When removing a salary record from the list, it will be deleted.

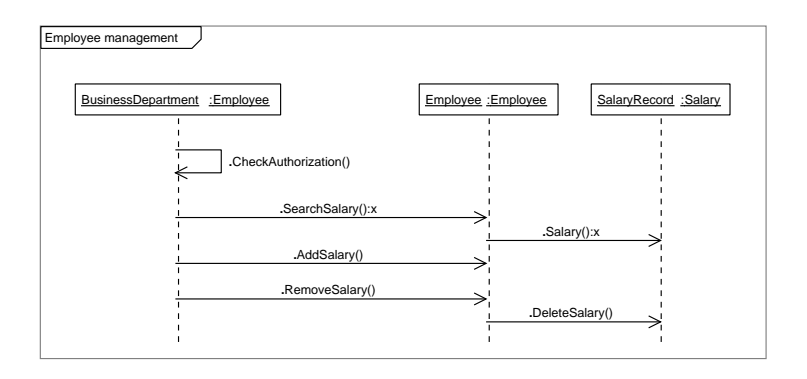

### Generate government report

A report can be generated which contains all details of an insurance policy.

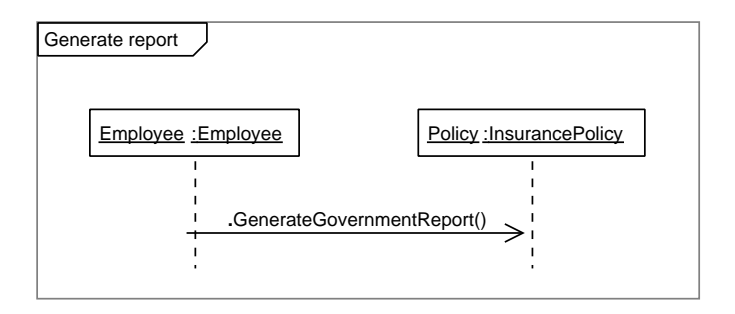

# Do internal career tracking

First the employee is checked to see if he/she has the right authorization level (of the Business department). If he has the appropriate level, he can search, add or remove a career step from the list of career steps. If a career step is added to the list, it first has to be created. When removing a career step from the list, it will be deleted.

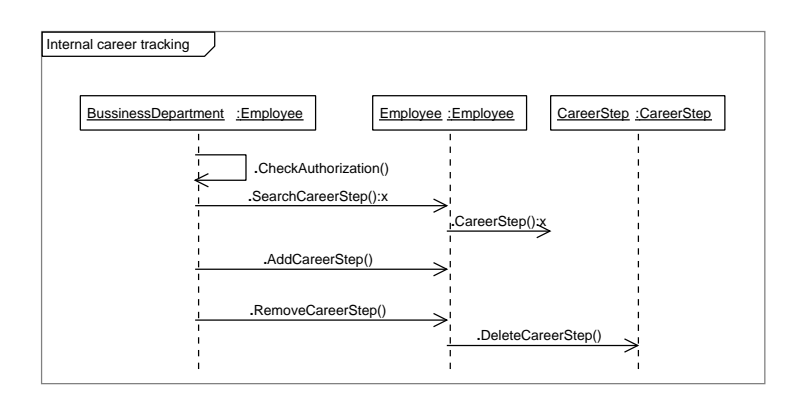

### Manage a time sheet

When a employee wants to manage his timesheets, he can add, search and remove timesheets. Before he adds a timesheet to his timesheet list, he must first create it. If he removes a timesheet from his timesheet list, the timesheet will be deleted.

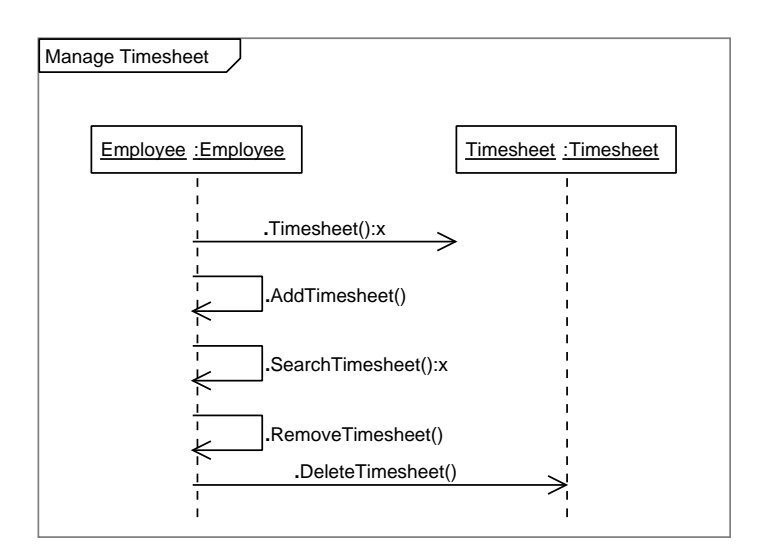

# Query a client

An employee can query a client.

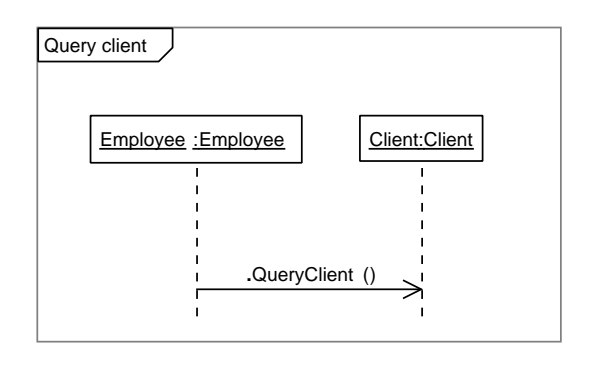

# Query an insurance package

First the employee is checked to see if he/she has the right authorization level (of the Business department). If he has the appropriate level, he can query the insurance package.

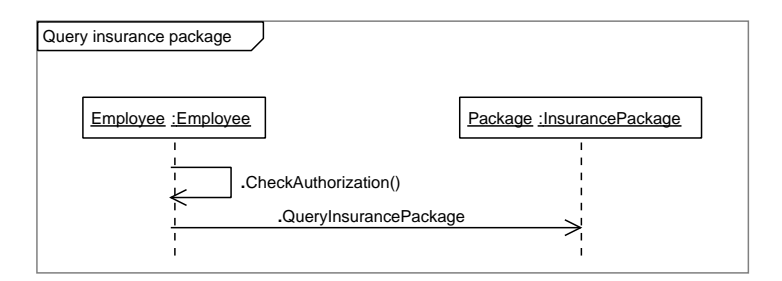

# Query a payment

An employee can query a payment.

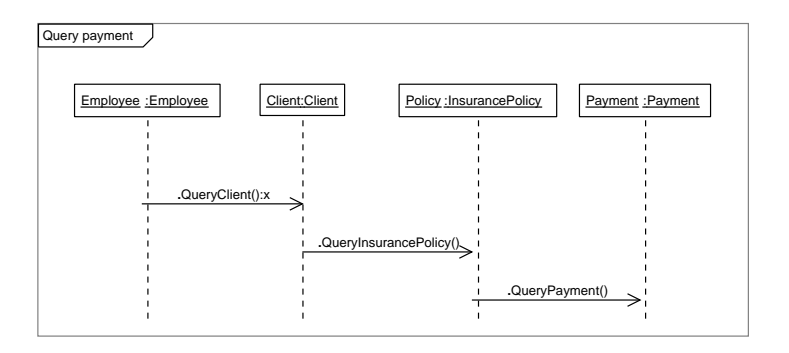

# Query a policy

An employee can query a policy.

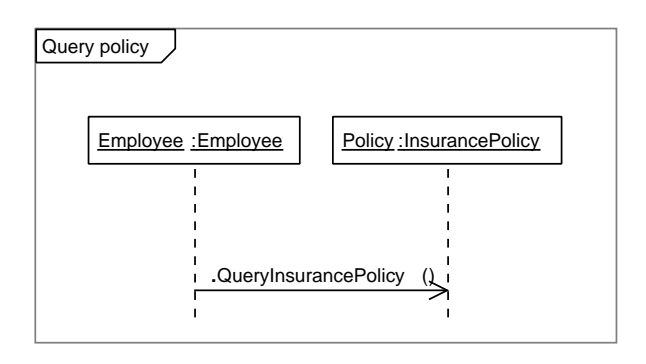

# Query a proposal

An employee can query a proposal.

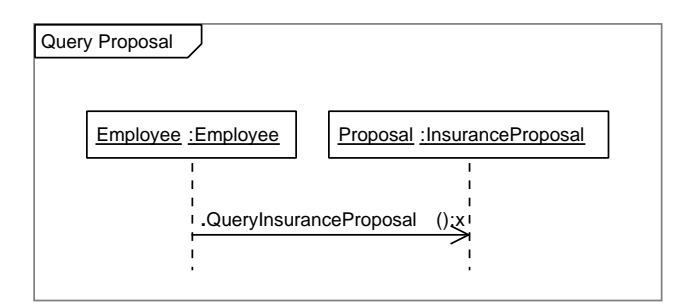

# Query a risk

An employee can query a risk.

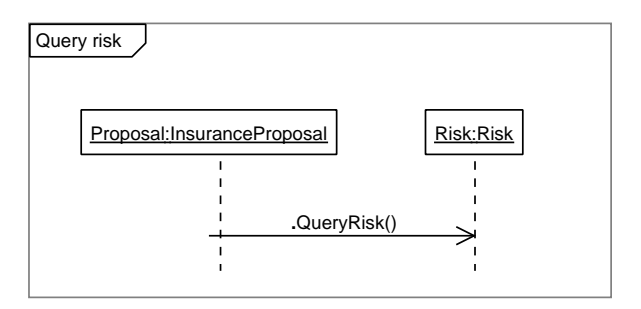

### Remove a claim

An employee can remove a claim from a insurance policy list of claims. If the claim is removed from the list, it will be deleted.

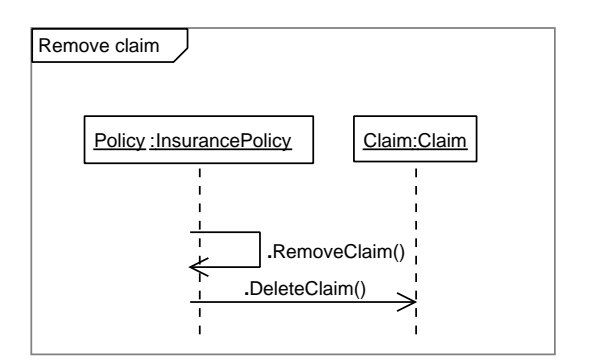

### Remove a cross sell opportunity

First the employee is checked to see if he/she has the right authorization level ( of the Business department). If he/she has the appropriate level, he can remove an cross sell opportunity from the list.

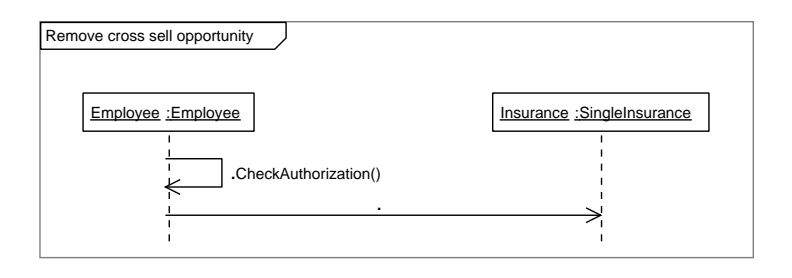

### Remove a representative

An employee can remove a representative from a clients list of representatives. If the representative is removed from the list, it will be deleted.

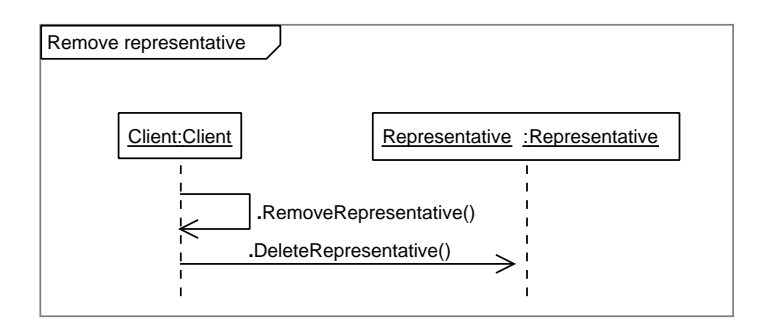

# Remove a risk

An employee can remove a risk from a insurance proposal list of risk. If the risk is removed from the list, it will be deleted.

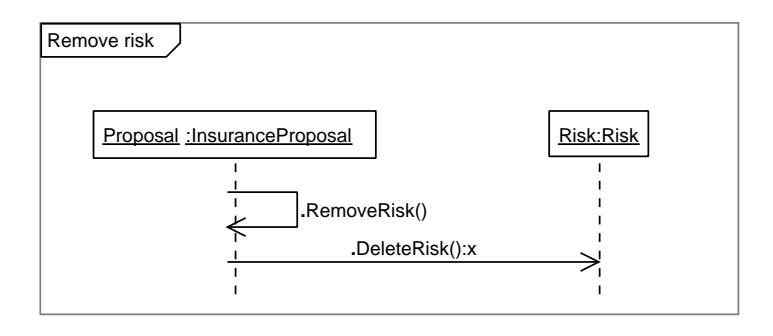

# Remove an up sell opportunity

First the employee is checked to see if he/she has the right authorization level ( of the Business department). If he/she has the appropriate level, he can remove an up sell opportunity from the list.

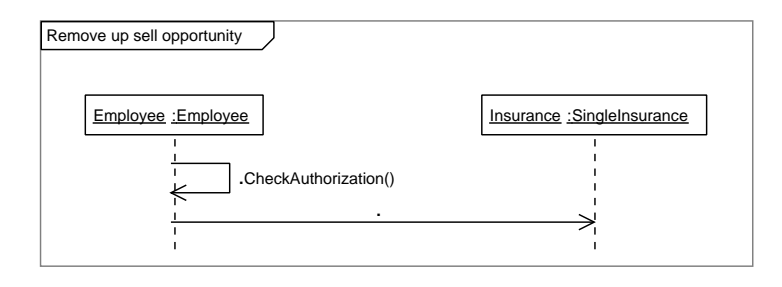

# Search caller details

the system will show the caller details, if the caller is known to the system. A caller is known if he/she is stored as a client.

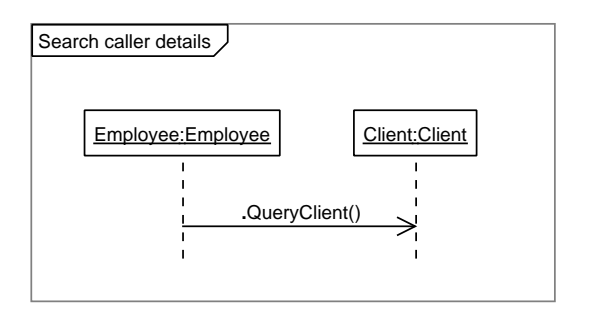

# Chapter 7

# Traceability matrix

This traceability matrix links the requirements to the attributes and properties that will implement them.

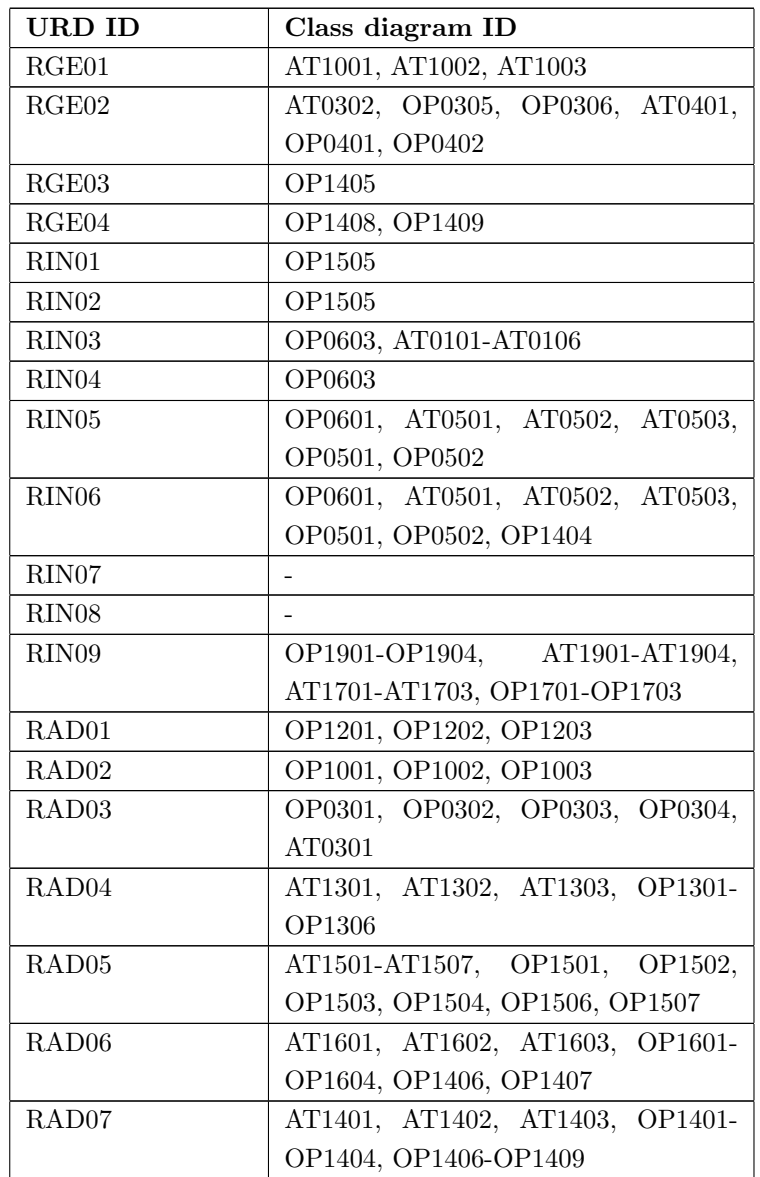

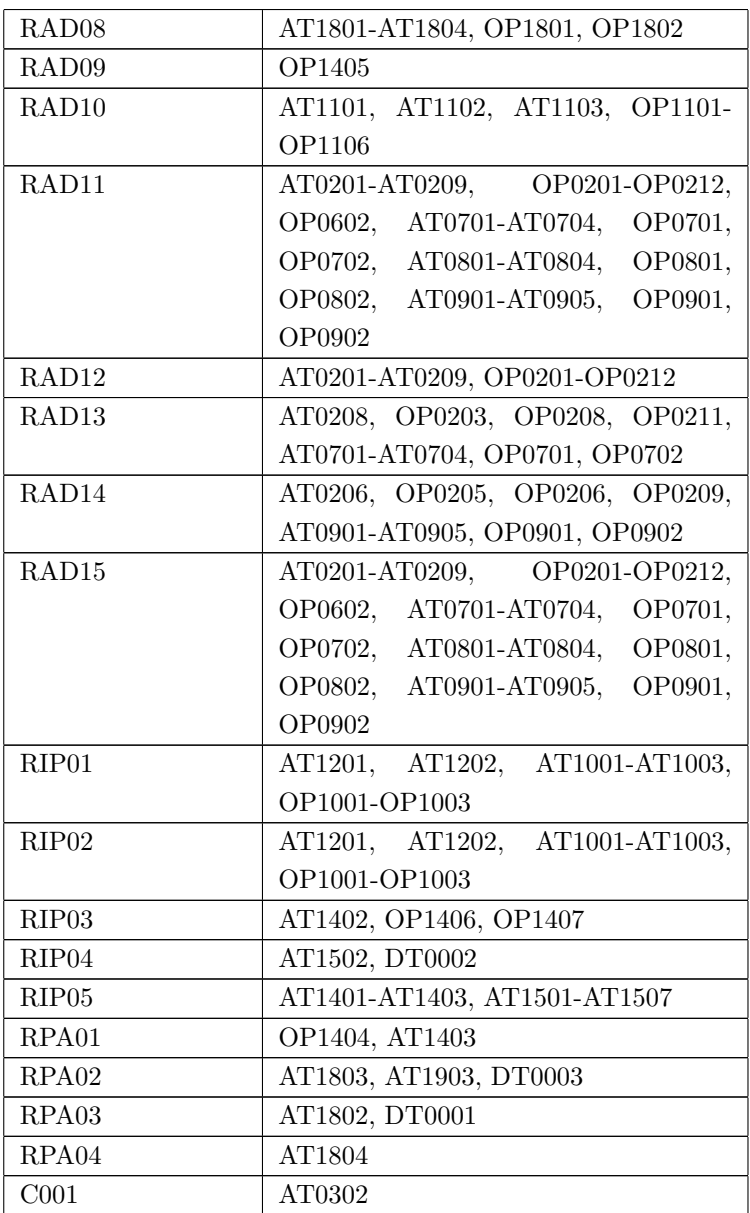

# Appendix A

# Diagrams

### Class Diagram Large

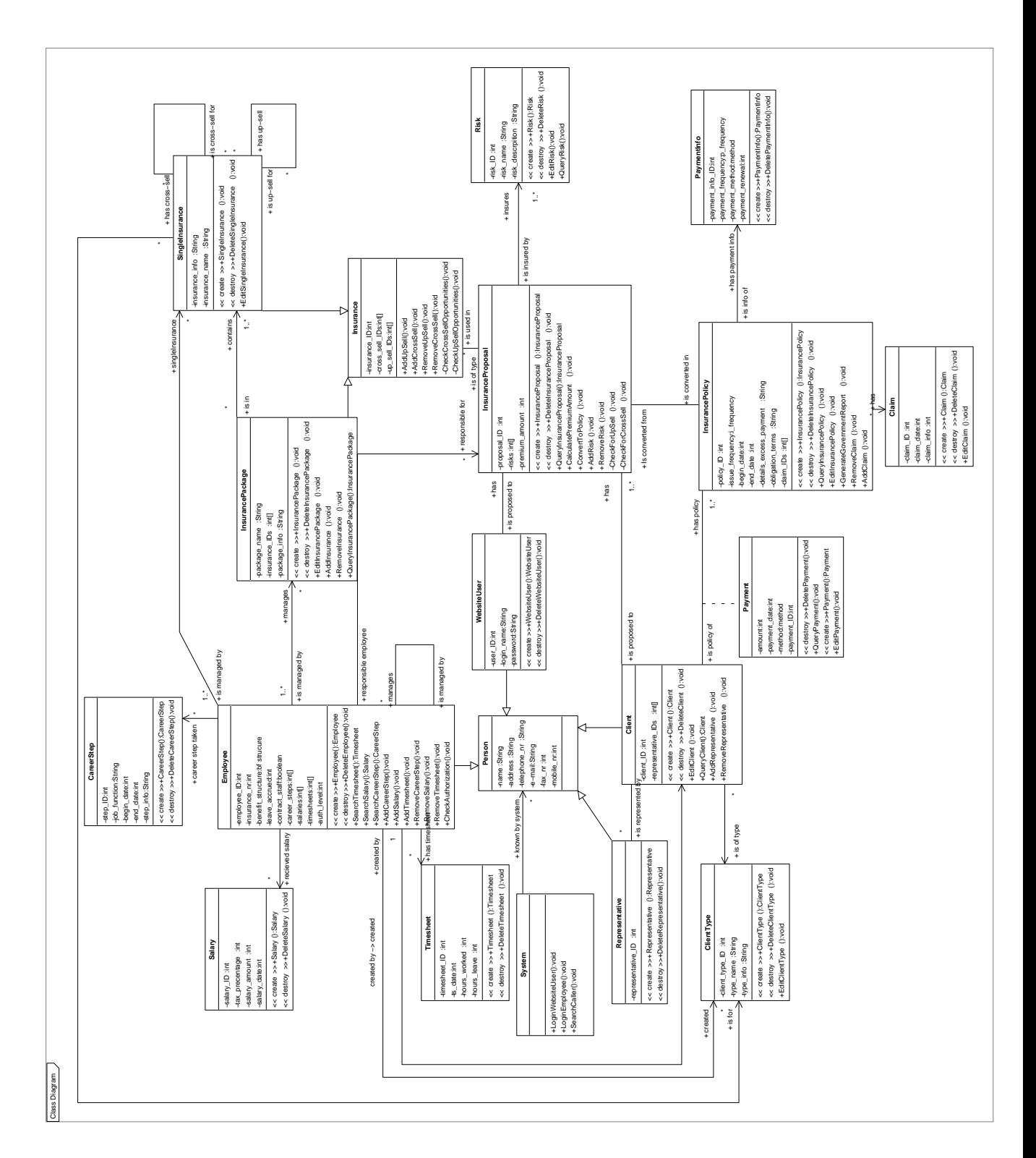

Figure 1: Class Diagram